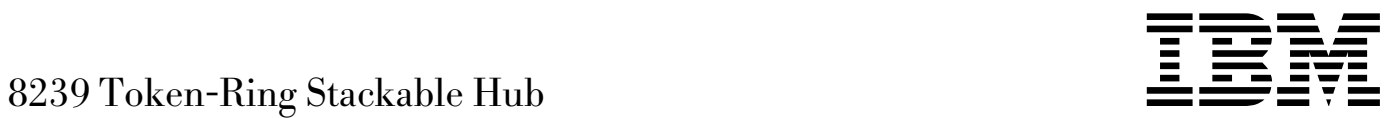

# Command Reference

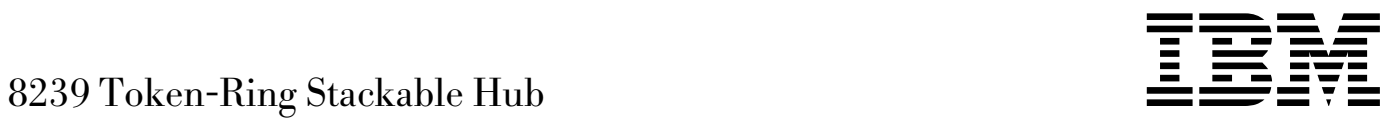

# Command Reference

#### **Note**

Before using this document, read the general information under "Notices" on page vii.

#### **Second Edition (September, 1998)**

This edition applies to the 8239 Token-Ring Stackable Hub and to all subsequent releases and modifications until otherwise indicated in new editions or technical newsletters.

Order publications through your IBM representative or the IBM branch office serving your locality. Publications are not stocked at the address below.

IBM welcomes your comments. A form for readers' comments is provided at the back of this publication. If the form has been removed, you may address your comments to:

International Business Machines Corporation Design and Information Development Department CGF P.O. Box 12195 Research Triangle Park, NC 27709-9990 U.S.A.

When you send information to IBM, you grant IBM a nonexclusive right to use or distribute the information in any way it believes appropriate without incurring any obligation to you.

#### **Copyright International Business Machines Corporation 1998. All rights reserved.**

Note to U.S. Government Users — Documentation related to restricted rights — Use, duplication or disclosure is subject to restrictions set forth in GSA ADP Schedule Contract with IBM Corp.

# **Contents**

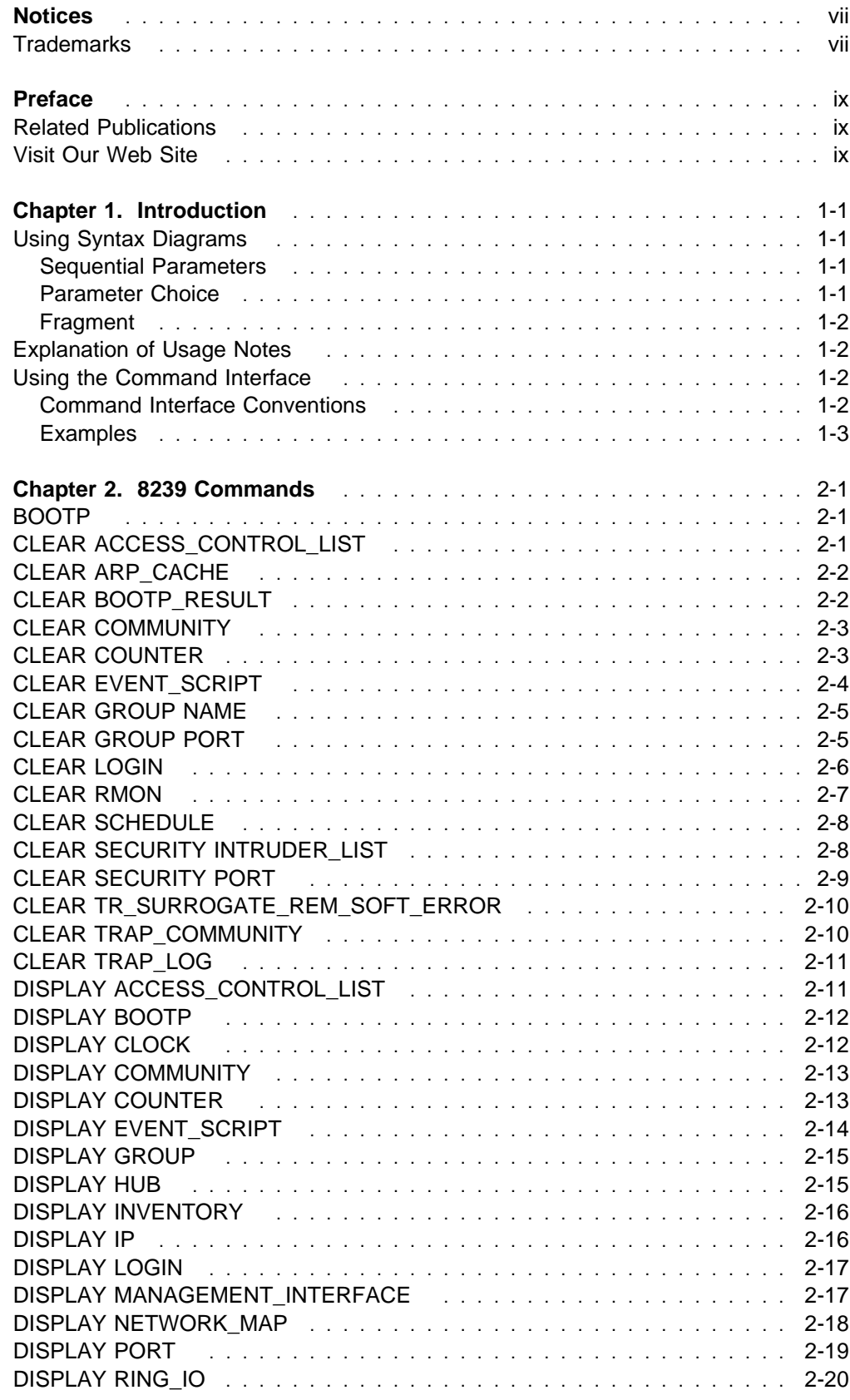

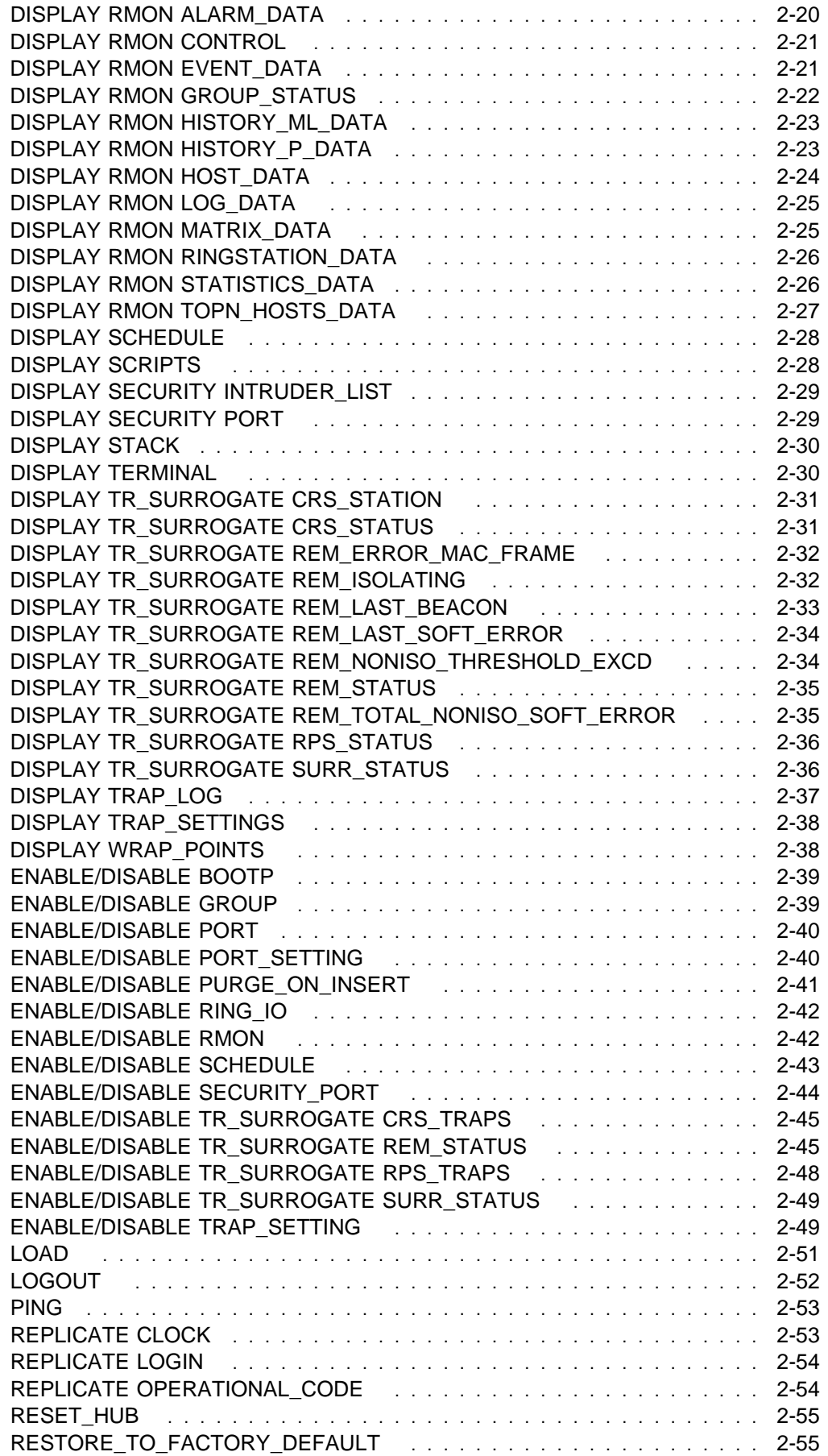

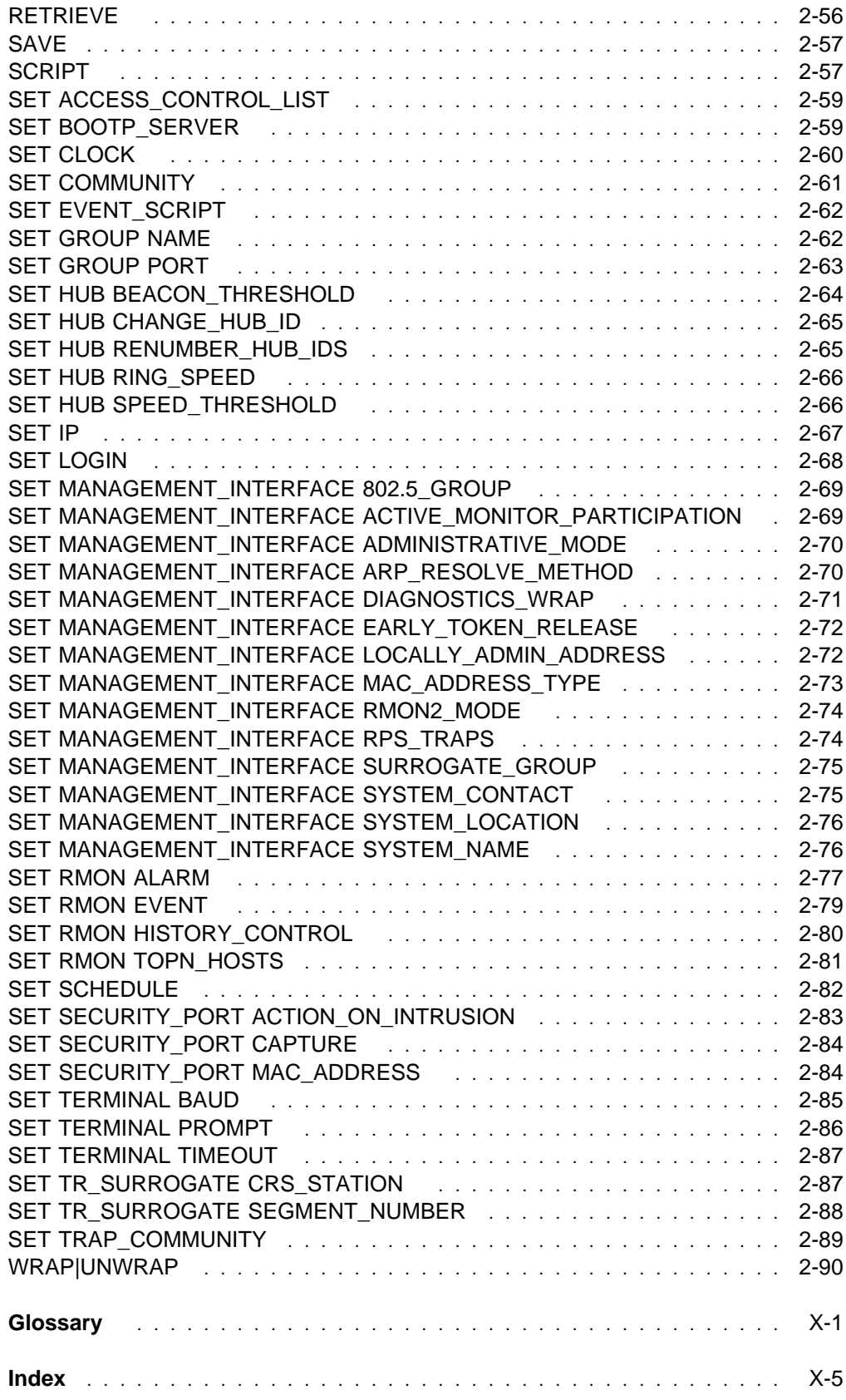

# **Notices**

References in this publication to IBM products, programs, or services do not imply that IBM intends to make these available in all countries in which IBM operates. Any reference to an IBM product, program, or service is not intended to state or imply that only IBM's product, program, or service may be used. Any functionally equivalent product, program, or service that does not infringe any of IBM's intellectual property rights may be used instead of the IBM product, program, or service. Evaluation and verification of operation in conjunction with other products, except those expressly designated by IBM, are the user's responsibility.

IBM may have patents or pending patent applications covering subject matter in this document. The furnishing of this document does not give you any license to these patents. You can send license inquiries, in writing, to the IBM Director of Licensing, IBM Corporation, 500 Columbus Avenue, THORNWOOD, NY 10594 USA.

# **Trademarks**

The term IBM is a trademark of the IBM Corporation in the United States or other countries or both.

UNIX is a registered trademark in the United States and other countries licensed exclusively through X/Open Company Limited.

Microsoft, Windows, Windows NT, and the Windows 95 logo are trademarks or registered trademarks of Microsoft Corporation.

Other company, product, and service names may be trademarks or service marks of others.

# **Preface**

This manual describes the commands used to manage the 8239 Token-Ring Stackable Hub (8239) and to monitor the network. Use this guide to find specific information about management commands.

The commands are listed alphabetically. Each description includes:

- A definition of the command
- Command syntax
- Parameter options
- An example
- Related commands

# **Related Publications**

The following publications are shipped with the product in displayable softcopy form on the 8239 Token-Ring Stackable Hub Softcopy Library CD-ROM (08L3308):

- **8239 Token-Ring Stackable Hub Setup and User's Guide, GA27-4209**
- **8239 Token-Ring Stackable Hub Command Reference, GA27-4208**

This CD-ROM is shipped with initial orders for the 8239.

These additional publications are shipped in hard copy:

- **8239 Token-Ring Stackable Hub Quick Reference, GX27-4047**
- CAUTION: Safety Information Read This First, SD21-0030
- ¹ License Agreement for Machine Code, Z125–5468

Retrieve the latest 8239 MIB or 8239 operational code from our web site at: http://www.networking.ibm.com/support/8239

For general information about token-ring architecture, see Token-Ring Network Architecture, SC30-3374.

# **Visit Our Web Site**

This IBM web page provides product information: http://www.networking.ibm.com/support/8239

# **Chapter 1. Introduction**

This chapter provides information about using:

- Syntax diagrams
- Command interface.

# **Using Syntax Diagrams**

This section provides examples to describe the use of the syntax diagrams that appear in this manual. The examples include parameters that require selecting them in a specific sequence, those that require making a choice from a list, and those that are fragmented and require a different subset of parameters. In these examples, notice the use of **bold** and italicized words. Although **bold** type is used throughout the manual, in the cases of the examples below and also the ones provided with each command in Chapter 2, the **bold** type represents input from the keyboard. The italicized words below and throughout the manual represent variables that must be provided by you, such as a hub\_id.

# **Sequential Parameters**

>>-set event\_script-script\_name---rmon\_index-

Figure 1-1. Sequential Parameters

In Figure 1-1, **set event\_script** is the command. The variables script\_name and rmon index are required, or sequential, parameters.

For example, use the following command to assign the script called "script\_1" to run when RMON event 5 occurs:

**set event\_script script\_1 5**

# **Parameter Choice**

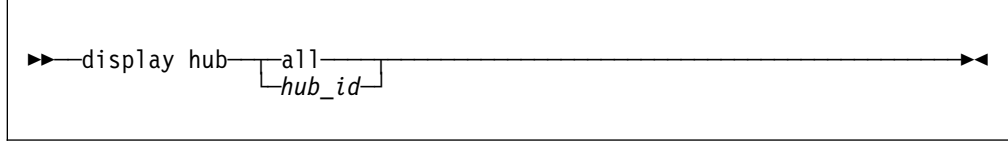

Figure 1-2. Parameter Choice

In Figure 1-2, a choice of one of the parameters **all** and hub\_id is required. **all** is a keyword and hub id is to be substituted with the number that is the hub id.

For example, use the following command to display the hub information for hub 3: **display hub 3**

# **Fragment**

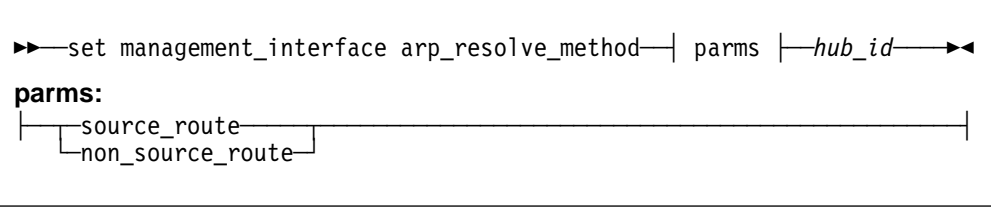

Figure 1-3. Fragment

The command represented in Figure 1-3 contained too many items to fit in one diagram, so a section of the command, **parms**, is specified in a separate fragment.

For example, use the following command to set hub 1 to not include the source routing bit in ARP requests:

**set management\_interface arp\_resolve\_method non\_source\_route 1**

# **Explanation of Usage Notes**

Usage notes appear in each command description. This section provides a more complete explanation of the meaning of these notes:

**8239 Model 1 command only**: The command can be issued only when you are connected to an 8239 Model 1.

**8239 Model 1 or 8239 Model 2 command**: The command can be issued when you are connected to either an 8239 Model 1 or 8239 Model 2.

**Administrator command only**: The command can be issued only if you have administrator access.

**Administrator or user command**: The command can be issued with administrator or user access.

**Can be issued at the local 8239 to take action on the local 8239**: The command is executed only on the 8239 that issued the command; other hubs in the stack are not affected.

# **Using the Command Interface**

This section is a guide to using the terminal interface. This section shows the menu that you will see when you login, plus some tips to make it easier to navigate through the commands and through parameter selection.

# **Command Interface Conventions**

The main panel of the command interface for a Model 1 is shown below.

8239 Login Prompt Login:**admin** Password:**mypassword**

Main Menu - Accepted inputs: 1) bootp 10) replicate 2) clear 11) reset hub 3) disable 12) restore\_to\_factory\_default 4) display 13) retrieve 5) enable 14) save 6) help 15) set 7) load 16) script 8) logout 17) unwrap 9) ping 18) wrap

Type 'help' for information

?=Help>

**Note:** When the password is null (the default value), the line that prompts for password may not appear.

Once you have logged on to the 8239, manage the stack using the command interface. Use these guidelines, special keys, and short cuts:

- **Pressing Esc returns you to the terminal prompt.**
- **Pressing shift** and ? displays a list of the values that you can enter for a particular command.
- Default values or current settings are shown in brackets.
- **Pressing Enter** accepts the value shown in brackets.
- Commands are not case sensitive.
- Commands can be issued by:
	- Typing the entire command.
	- Typing part of the command and pressing the space bar.
	- Typing the number shown next to the command. The numbers representing a command are not the same on the 8239 8239 Model 1 and the 8239 Model 2.
- **Pressing Tab** selects the first command that matches what you typed. Repeatedly pressing **Tab** cycles through the possible commands that match what you typed.
- **Entering help** at the terminal prompt displays hints about performing routine tasks.

# **Examples**

The following table describes how to perform some common management tasks using the terminal interface. The examples assume this stack configuration:

- The stack consists of one 8239 Model 1 and two 8239 Model 2s.
- The stack consists of one 6253 Model 1 and two 6253 Model 2s.<br>• The 8239 Model 1's hub ID is 1; the hub IDs of the 8239 Model 2s are 2 and 3.
- Hub 1 contains the RI/RO Module.
- I Into I contains the Ki/KO Moddle.<br>• IP is to be configured on hub 1. The IP address is 9.197.4.67, the subnet mask is 255.255.255.0, and the default gateway is 9.197.4.1.
- Is 200.200.200.0, and the detail gateway is 9.197.4.1.<br>• The ASCII terminal is connected to the 8239 8239 Model 1s (hub 1) EIA-232 port.

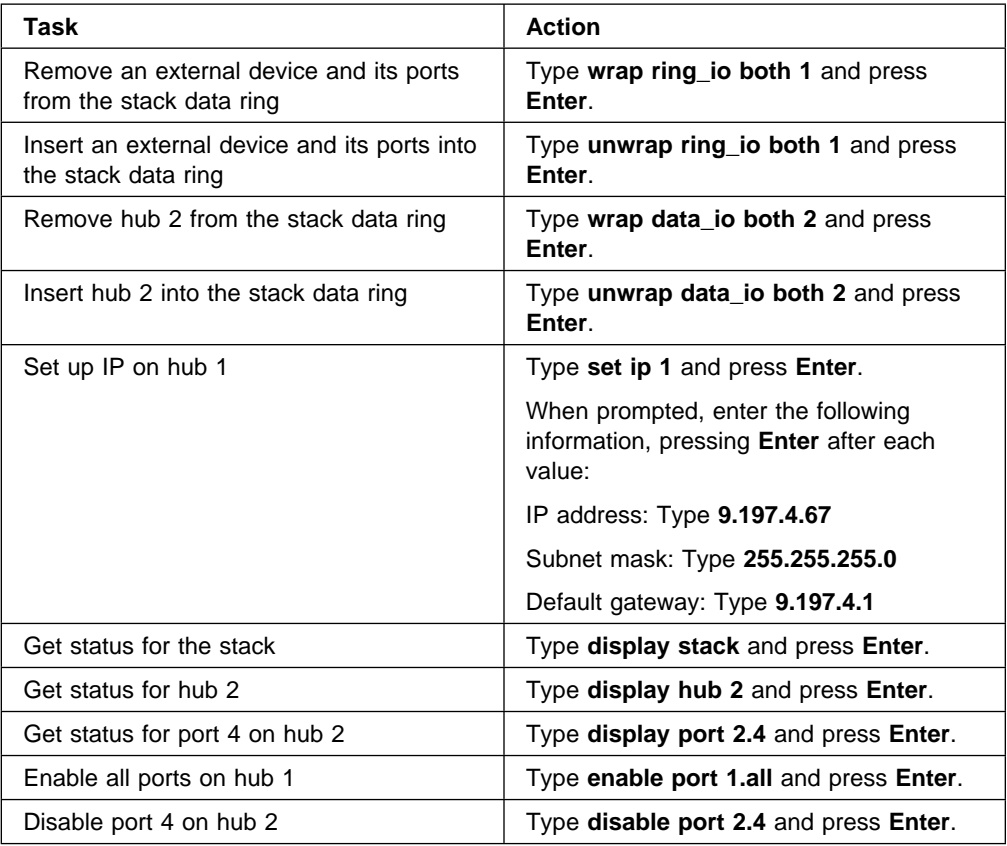

# **Chapter 2. 8239 Commands**

This section describes the terminal interface commands valid for the 8239 Model 1 and 8239 Model 2. Each command is shown in syntax diagram format with required and variable text. Along with the syntax are usage notes or restrictions for the command, descriptions of the parameters, an example of the command, and related commands, when applicable.

# **BOOTP**

Use the BOOTP command to download a configuration to an 8239 Model 1 from the bootptab file on a BOOTP server. BOOTP is a UDP/IP-based protocol that allows a device to configure itself dynamically without user intervention.

### **Usage Notes**

- 8239 Model 1 command only
- Administrator command only
- Can only be issued at the local 8239 to take action on the local 8239

 $\rightarrow$  $\rightarrow$ ootp

### **Related Commands**

 CLEAR BOOTP\_RESULT DISPLAY BOOTP ENABLE/DISABLE BOOTP SET BOOTP\_SERVER

# **CLEAR ACCESS\_CONTROL\_LIST**

Use this command to remove an entry from the access control list. Use DISPLAY ACCESS\_CONTROL\_LIST to find the index number of the entry you wish to remove.

#### **Usage Notes**

- 8239 Model 1 command only
- Administrator command only
- Can only be issued at the local 8239 to take action on the local 8239

 $ightharpoonup$   $ightharpoonup$  clear access control list—*index* 

index Identifies the index number of the access control list to be cleared. Use the DISPLAY ACCESS\_CONTROL\_LIST command to display entry numbers.

#### **Example**

The following command deletes entry 1 in the access control list:

**clear access\_control\_list 1**

#### **Related Commands**

DISPLAY ACCESS\_CONTROL\_LIST

SET ACCESS\_CONTROL\_LIST

# **CLEAR ARP\_CACHE**

Use this command to clear the Address Resolution Protocol (ARP) Table cache.

#### **Usage Notes**

- 8239 Model 1 command only
- Administrator command only

 $\rightarrow$   $\rightarrow$  clear arp cache—*hub id*—————————————————————→

hub\_id Identifies the hub for this operation, where hub\_id is a value from 1 to 8. The hub ID is displayed on the front panel of each 8239.

### **Example**

The following command clears the arp cache on hub 1:

**clear arp\_cache 1**

#### **Related Command**

DISPLAY IP ARP\_CACHE

# **CLEAR BOOTP\_RESULT**

Use this command to clear the current BOOTP result. For information about the BOOTP result, see "DISPLAY BOOTP" on page 2-12.

#### **Usage Notes**

- 8239 Model 1 command only
- Administrator command only
- Can only be issued at the local 8239 to take action on the local 8239

55──clear bootp\_result───────────────────────────────────────────────────5%

#### **Example**

The following command clears BOOTP settings from the hub:

**clear bootp\_result**

### **Related Commands**

**BOOTP** 

DISPLAY BOOTP

ENABLE/DISABLE BOOTP

SET BOOTP\_SERVER

# **CLEAR COMMUNITY**

Use this command to clear an entry from the community table. Community tables establish groups of stations that can exchange information with the 8239 Model 1's SNMP agent.

### **Usage Notes**

- 8239 Model 1 command only
- Administrator command only
- Can only be issued at the local 8239 to take action on the local 8239

>> -clear community——all——————————————————————————→  $-*i*ndex-$ 

**all** Clears all community table entries.

index Identifies the community table entry to clear. *index* is the community table entry number. Use the DISPLAY COMMUNITY command to display entry numbers.

### **Example**

The following command clears community table entry 5:

**clear community 5** 

#### **Related Commands**

 DISPLAY COMMUNITY SET COMMUNITY

# **CLEAR COUNTER**

Use this command to reset the specified counters to zero. When this command is issued, the counters are reset to zero when displaying them using the terminal interface (DISPLAY COUNTER or DISPLAY RMON STATISTICS\_DATA). This command has no effect on the values of the counters obtained through SNMP.

#### **Usage Notes**

- 8239 Model 1 command only
- Administrator or user command

• Can only be issued at the local 8239 to take action on the local 8239

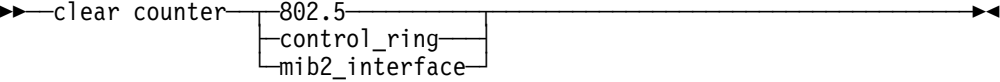

**| 802.5** Identifies 802.5 statistics counters for the Management Interface

**control\_ring** Identifies control ring counters

**mib2\_interface**

**|** Identifies MIB II interface counters for the Management Interface

### **Example**

The following command clears the 802.5 counters:

**clear counter 802.5**

#### **Related Commands**

- · DISPLAY COUNTER
- **SET MANAGEMENT\_INTERFACE 802.5\_GROUP ENABLE/DISABLE**

# **CLEAR EVENT\_SCRIPT**

Use this command to clear script-to-event assignments.

You can assign a script to run when a specific RMON event occurs. This command clears these assignments.

#### **Usage Notes**

- 8239 Model 1 command only
- Administrator command only
- Can only be issued at the local 8239 to take action on the local 8239

>>—clear event\_script——all——————————————————→→ └─index*──index* 

**all** Clears all script-to-event assignments.

**index** *index* Index number of the RMON event that triggers the script. Use the DISPLAY RMON EVENT\_DATA ALL command to view events listed by index number.

### **Example**

The following command clears the assignment of the script associated with RMON event 3:

**clear event\_script index 3**

#### **Related Commands**

- CLEAR RMON EVENT
- · CLEAR SCRIPT
- DISPLAY EVENT\_SCRIPT
- DISPLAY RMON EVENT
- · DISPLAY SCRIPT

# **CLEAR GROUP NAME**

Use this command to clear a previously-entered group name and all of its ports.

### **Usage Notes**

- ¹ 8239 Model 1 or 8239 Model 2 command
- Administrator or user command

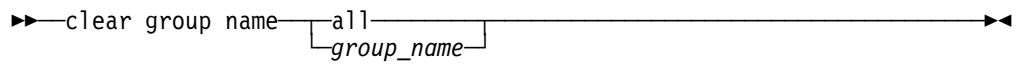

**all** Removes all group names and all ports from the group list.

group\_name Removes name and all ports associated with the specified group name.

### **Example**

The following command removes the group name dept.36 from the list of names: **clear group name dept.36**

### **Related Commands**

- **DISPLAY GROUP**
- SET GROUP NAME

# **CLEAR GROUP PORT**

Use this command to clear previously-entered port group assignments.

You can configure port groups so that you can perform operations on groups of ports instead of performing operations on each port individually.

#### **Usage Notes**

- ¹ 8239 Model 1 or 8239 Model 2 command
- Administrator or user command

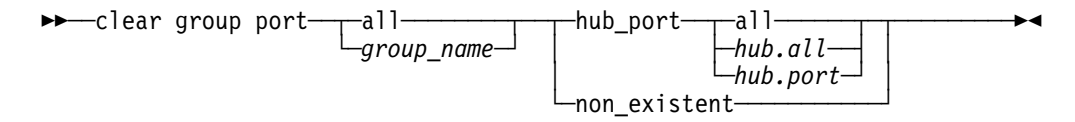

**all Removes the specified ports from all groups associated with a** stack unit.

group\_name Removes the specified ports from the specified group.

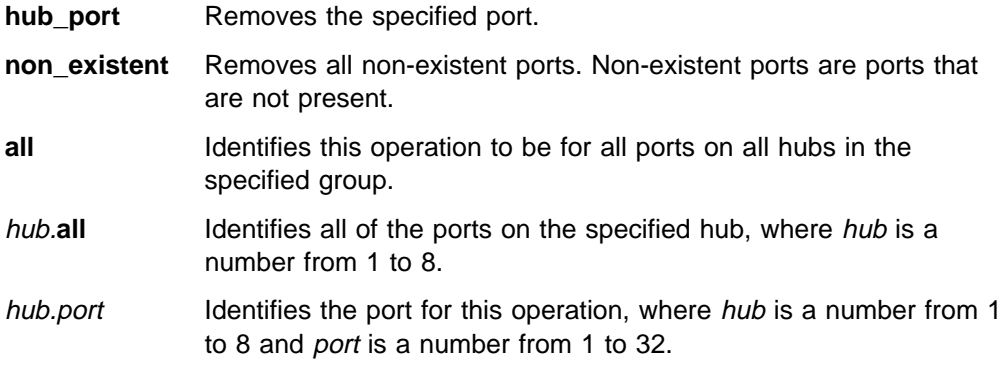

### **Example**

The following command clears all ports from group4:

**clear group port group4 hub\_port all**

#### **Example**

Hub ids 1 and 2 are in the stack. The command DISPLAY GROUP BLDG2 results in displaying 1.all and 3.all. The following command clears all of the ports on hub 3 from group BLDG2:

**clear group port BLDG2 non\_existent**

### **Related Commands**

- CLEAR GROUP NAME
- **DISPLAY GROUP**
- ENABLE/DISABLE GROUP
- SET GROUP NAME
- SET GROUP PORT

# **CLEAR LOGIN**

Use this command to remove previously-entered login names.

The 8239 lets you store up to 10 user names and passwords. The names and passwords provide access to the management software.

### **Usage Notes**

- ¹ 8239 Model 1 or 8239 Model 2 command
- Administrator command only
- Can only be issued at the local 8239 to take action on the local 8239

>>—clear login——all———————————————————————→→  $-$ *index* $-$ 

**all** Removes all login names.

index Removes only the entry you specify. index can have values from 1 to 10. Use the DISPLAY LOGIN command to display a list of numbered entries.

### **Example**

The following command clears the second login entry:

**clear login 2**

#### **Related Commands**

- **DISPLAY LOGIN**
- · REPLICATE LOGIN
- · SET LOGIN

# **CLEAR RMON**

Use this command to clear entries from RMON tables.

### **Usage Notes**

- 8239 Model 1 command only
- Administrator or user command
- Can only be issued at the local 8239 to take action on the local 8239

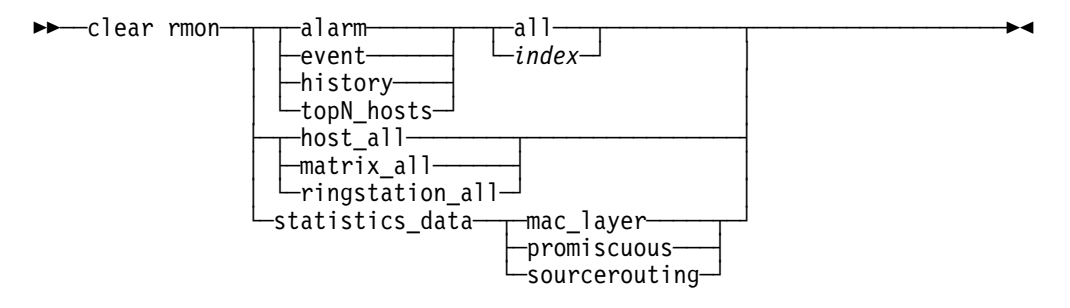

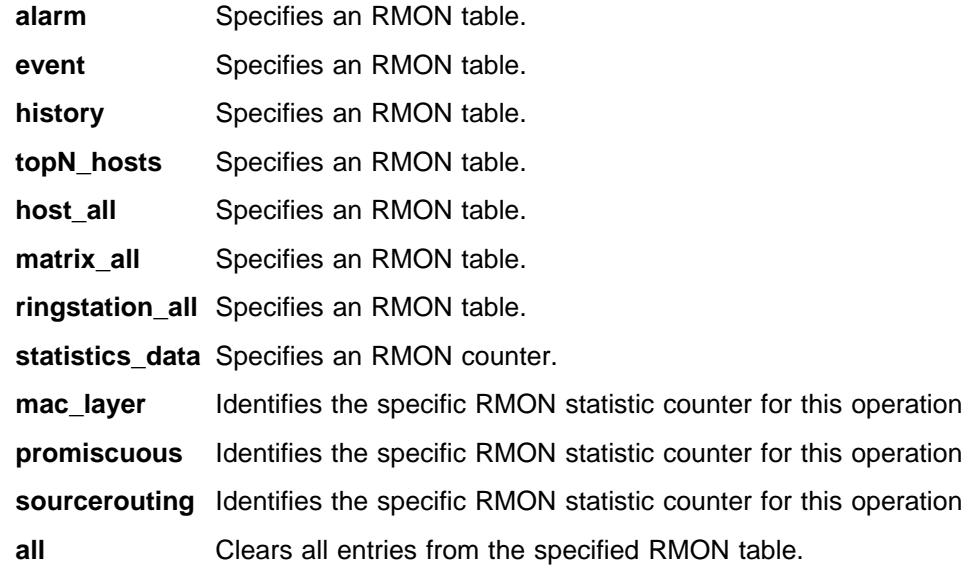

index Is the RMON table entry. Use one of the DISPLAY RMON commands (ALARM\_DATA, EVENT\_DATA, CONTROL HISTORY, or CONTROL TOPN\_HOSTS) to view table entry numbers.

### **Example**

The following command clears all alarms from the RMON alarm table: **clear rmon alarm all**

#### **Related Commands**

- CLEAR RMON COUNTER
- DISPLAY RMON commands
- ENABLE/DISABLE RMON commands
- SET RMON commands

# **CLEAR SCHEDULE**

Use this command to remove a schedule entry from the schedule table.

#### **Usage Notes**

- 8239 Model 1 command only
- Administrator or user command
- Can only be issued at the local 8239 to take action on the local 8239

```
55─ ─clear schedule─ ─ ─┬ ┬ ─all─── ───────────────────────────────────────────5%
                          \Box<sup>all</sub>\Box</sup>
```
**all** Removes all schedule entries from the schedule table.

index Removes the schedule entry you specify. *index* has a value from 1 to 20. Use DISPLAY SCHEDULE to display the current schedule table.

#### **Example**

The following command clears schedule entry 3 from the schedule table: **clear schedule 3**

### **Related Commands**

- · DISPLAY SCHEDULE
- SET SCHEDULE

# **CLEAR SECURITY INTRUDER\_LIST**

Use this command to clear the security intruder list. The intruder list maintains information describing the 20 most recent security intrusions for the entire stack.

#### **Usage Notes**

¹ 8239 Model 1 or 8239 Model 2 command

• Administrator or user command

55──clear security intruder\_list─────────────────────────────────────────5%

#### **Example**

The following command clears the intruder list: **clear security intruder\_list**

#### **Related Commands**

- **DISPLAY SECURITY INTRUDER\_LIST**
- SET SECURITY commands

# **CLEAR SECURITY PORT**

Use this command to remove a MAC address from the Secure MAC Address Table for a port.

The security feature lets you authorize specific MAC addresses for a port in the 8239 stack. The 8239 allows only stations using authorized MAC addresses to communicate through the port.

Removing an authorized MAC address does not automatically disable security mode. If you remove the authorized MAC addresses for a port but do not disable security mode, the 8239 prevents all stations from communicating through the port. Use ENABLE/DISABLE SECURITY to enable or disable port security.

#### **Usage Notes**

- ¹ 8239 Model 1 or 8239 Model 2 command
- Administrator or user command

55──clear security port─ ─ ─┬ ┬ ─all───────── ─ ─┬ ┬ ─all───────── ───────────────5% └┘ ─*mac\_address*─├ ┤ ─*hub\_id.all*── └┘ ─*hub\_id.port*─

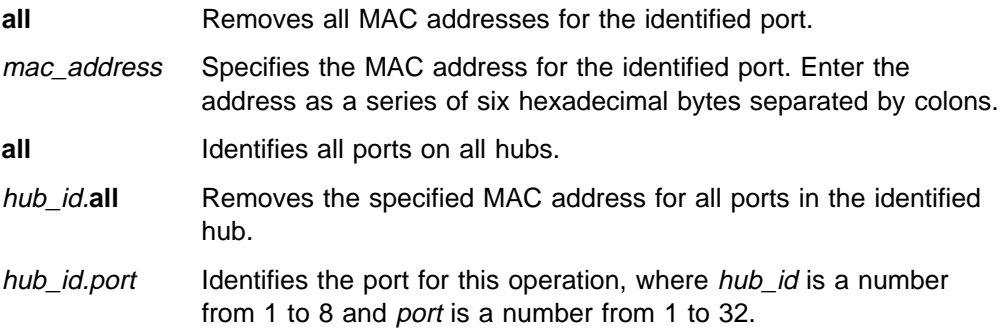

#### **Example**

The following command clears the MAC address: 10:00:5a:77:0e:a2 for all ports on the hub with hub ID 7

**clear security port 10:00:5a:77:0e:a2 7.all**

### **Related Commands**

- · DISPLAY SECURITY PORT
- **ENABLE/DISABLE SECURITY\_PORT**
- SET SECURITY commands

# **CLEAR TR\_SURROGATE\_REM\_SOFT\_ERROR**

Use this command to clear token-ring surrogate information.

#### **Usage Notes**

- 8239 Model 1 command only
- Administrator or user command
- Can only be issued at the local 8239 to take action on the local 8239

 $ightharpoonup$   $ightharpoonup$   $\subset$  lear tr\_surrogate\_rem\_soft\_error-

#### **Example**

The following command clears the token-ring surrogate REM total non-isolating soft error information:

**clear tr\_surrogate\_rem\_soft\_error**

#### **Related Commands**

- DISPLAY TR\_SURROGATE REM\_TOTAL\_NONISO\_SOFT\_ERROR
- DISPLAY TR\_SURROGATE SURR\_STATUS

# **CLEAR TRAP\_COMMUNITY**

Use this command to clear an entry from the trap community table.

#### **Usage Notes**

- 8239 Model 1 command only
- Administrator command only
- Can only be issued at the local 8239 to take action on the local 8239

►►──clear trap\_community-──all──<br>└─*index* 

**all** Removes all trap community table entries.

index Identifies the community table entry to clear. Use the DISPLAY

COMMUNITY command to display the entry numbers.

#### **Example**

The following command clears trap community table entry number 5: **clear trap\_community 5**

### **Related Commands**

- · DISPLAY COMMUNITY
- SET TRAP\_COMMUNITY

# **CLEAR TRAP\_LOG**

Use this command to erase the information in the trap log.

### **Usage Notes**

- ¹ 8239 Model 1 or 8239 Model 2 command
- Administrator or user command
- Can only be issued at the local 8239 to take action on the local 8239

55──clear trap\_log───────────────────────────────────────────────────────5%

### **Example**

The following command clears the trap log:

clear trap\_log

### **Related Command**

· DISPLAY TRAP\_LOG

# **DISPLAY ACCESS\_CONTROL\_LIST**

Use this command to list which IP address can access the 8239 with a particular community.

### **Usage Notes**

- 8239 Model 1 command only
- Administrator command only
- Can only be issued at the local 8239 to take action on the local 8239

55──display access\_control\_list──────────────────────────────────────────5%

#### **Example**

The following command displays the access control list for community:

**display access\_control\_list**

### **Related Commands**

 CLEAR ACCESS\_CONTROL\_LIST SET ACCESS\_CONTROL\_LIST

# **DISPLAY BOOTP**

Use this command to list the current BOOTP settings.

### **Usage Notes**

- 8239 Model 1 command only
- Administrator command only
- Can only be issued at the local 8239 to take action on the local 8239

55──display bootp────────────────────────────────────────────────────────5%

### **Example**

The following command displays current BOOTP settings: **display bootp**

# **Related Commands**

 BOOTP CLEAR BOOTP ENABLE/DISABLE BOOTP SET BOOTP\_SERVER

# **DISPLAY CLOCK**

Use this command to display the current setting of the 8239's internal clock.

### **Usage Notes**

- 8239 Model 1 command only
- Administrator or user command
- Can only be issued at the local 8239 to take action on the local 8239

55──display clock────────────────────────────────────────────────────────5%

### **Example**

The following command displays current clock settings: **display clock**

## **Related Commands**

REPLICATE CLOCK

SET CLOCK

# **DISPLAY COMMUNITY**

Use this command to list the current community settings for both the community table and the community trap table.

For RMON entries, only the entries added using the 8239 MIB or the SET TRAP\_COMMUNITY RMON command are displayed. Entries set using the RMON 2 MIB are not displayed.

### **Usage Notes**

- 8239 Model 1 command only
- Administrator command only
- Can only be issued at the local 8239 to take action on the local 8239

 $ightharpoonup$   $ightharpoonup$   $\leftarrow$   $\leftarrow$   $\left$ 

### **Example**

The following command displays current community settings: **display community**

### **Related Commands**

 CLEAR COMMUNITY CLEAR TRAP\_COMMUNITY SET COMMUNITY SET TRAP\_COMMUNITY

# **DISPLAY COUNTER**

Use this command to report statistics for a segment to which a MAC address is assigned. All counters are displayed since the last clear or reset. The 802.5 and MIB-II interface counters are also cleared when the management interface mode is changed.

### **Usage Notes**

- 8239 Model 1 command only
- Administrator or user command.
- Can only be issued at the local 8239 to take action on the local 8239

55─ ─display counter─ ─ ─┬ ┬ ─802.5────────── ─────────────────────────────────5% ├┤ ─control\_ring─── └┘ ─mib2\_interface─

**| 802.5** Displays the 802.5 Interface Table and Statistics Table for the **|** Management Interface. For the statistics counters to increment, **|** 802.5\_GROUP must be enabled for the Management Interface.

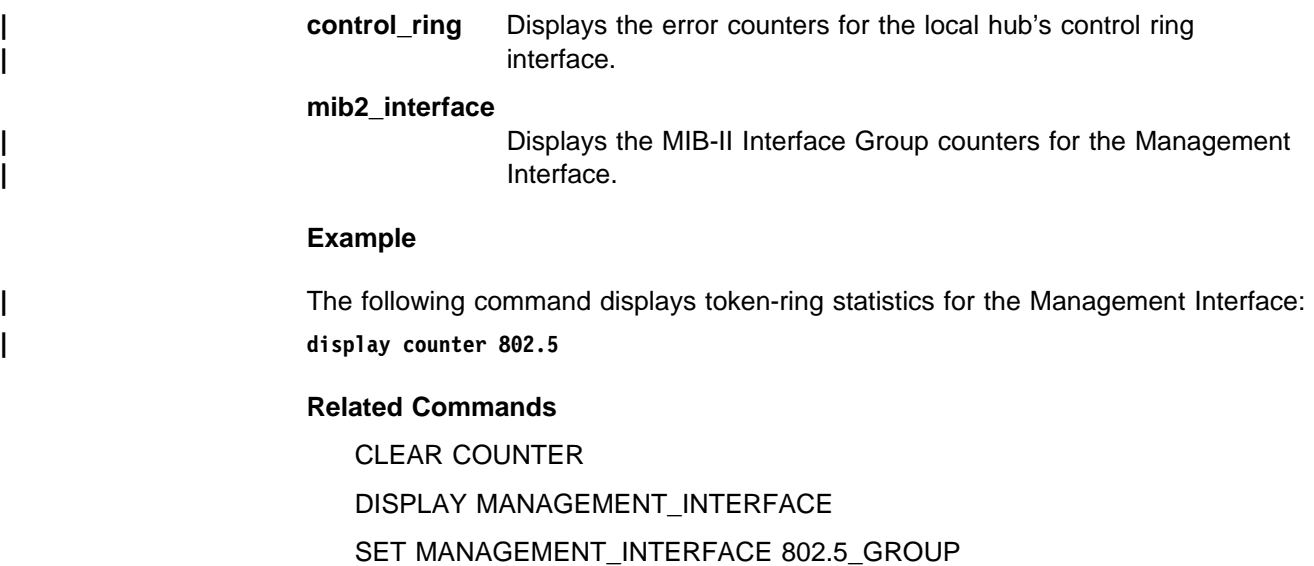

# **DISPLAY EVENT\_SCRIPT**

Use this command to show the assignments for scripts to run when a specified RMON event occurs.

### **Usage Notes**

- 8239 Model 1 command only
- Administrator command only
- Can only be issued at the local 8239 to take action on the local 8239

```
55─ ─display event ─all────────── ──────────────────────────────5% _script─ ─ ─┬ ┬
                              └┘ ─index──index─
```
**all** Shows all script-to-event assignments.

**index** *index* Is the index number of the RMON event that triggers the script. Use DISPLAY RMON EVENT\_DATA to view events listed by index number.

### **Example**

The following command lists all script-to-event assignments: **display event\_script all**

### **Related Commands**

 CLEAR EVENT\_SCRIPT CLEAR SCRIPT DISPLAY RMON EVENT\_DATA DISPLAY SCRIPT

# **DISPLAY GROUP**

Use this command to display the ports associated with a specific port group or to display all port groups.

#### **Usage Notes**

- ¹ 8239 Model 1 or 8239 Model 2 command
- Administrator or user command
- Can only be issued at the local 8239 to take action on the local 8239

55─ ─display group─ ─ ─┬ ┬ ─all──────── ───────────────────────────────────────5% └┘ ─*group\_name*─

**all** Displays ports belonging to all groups.

group\_name Displays ports belonging to a specified group.

### **Example**

The following command displays all of the ports associated with all groups: display group all

### **Related Commands**

CLEAR GROUP NAME CLEAR GROUP PORT ENABLE/DISABLE GROUP SET GROUP NAME SET GROUP PORT

# **DISPLAY HUB**

Use this command to display configuration and status information about an 8239.

### **Usage Notes**

- ¹ 8239 Model 1 or 8239 Model 2 command
- Administrator or user command

```
55─ ─display hub─ ─ ─┬ ┬ ─all──── ─────────────────────────────────────────────5%
└─hub_id─┘
```
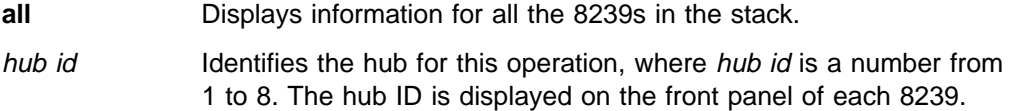

### **Example**

The following command displays detailed information about hub 1:

**display hub 1**

### **Related Command**

DISPLAY STACK

# **DISPLAY INVENTORY**

Use this command to display inventory information about an 8239. Inventory information includes such things as MAC address, manufacturing site, system board part number, features installed, and so on.

### **Usage Notes**

- ¹ 8239 Model 1 or 8239 Model 2 command
- Administrator or user command

55─ ─display inventory─ ─ ─┬ ┬ ─all──── ───────────────────────────────────────5%  $\Box$ all $\Box$ *hub\_id* 

**all** Displays information for all the 8239s in the stack.

hub\_id Identifies the hub for this operation, where hub\_id is a number from 1 to 8. The hub ID is displayed on the front panel of each 8239.

#### **Example**

The following command displays inventory information for hub 1: **display inventory 1**

#### **Related Command**

None

# **DISPLAY IP**

Use this command to display Internet Protocol information for the networks configured in the stack.

#### **Usage Notes**

- 8239 Model 1 command only
- Administrator or user command

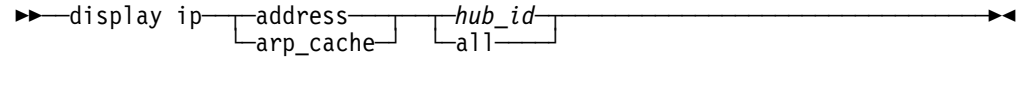

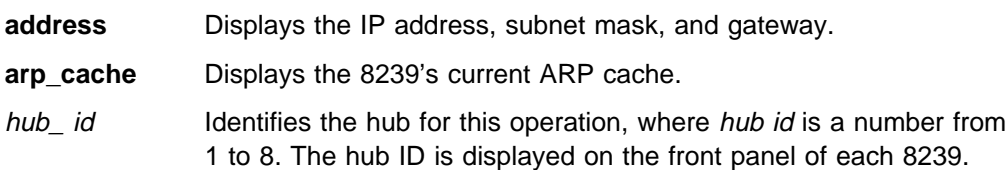

**all** Displays IP parameters for all the 8239 Model 1s in the stack.

### **Example**

The following command displays IP information about the 8239 network interfaces: **display ip address**

### **Related Commands**

 CLEAR ARP\_CACHE SET IP

# **DISPLAY LOGIN**

Use this command to display the login table.

### **Usage Notes**

- ¹ 8239 Model 1 or 8239 Model 2 command
- Administrator or user command
- Can only be issued at the local 8239 to take action on the local 8239

 $\rightarrow$  →  $\rightarrow$  display login-

#### **Example**

The following command displays the login table: **display login**

#### **Related Commands**

 CLEAR LOGIN REPLICATE LOGIN SET LOGIN

# **DISPLAY MANAGEMENT\_INTERFACE**

Use this command to display configuration and status information about an 8239's Management Interface.

#### **Usage Notes**

- 8239 Model 1 command only
- Administrator or user command

55─ ─display management\_interface─ ─ ─┬ ┬ ─all──── ────────────────────────────5%  $\Box_{hub\_id-}^{a++}$ 

**all** Displays information for all the 8239 Model 1s in the stack.

hub id Identifies the hub for this operation, where hub id is a number from 1 to 8. The hub ID is displayed on the front panel of each 8239.

### **Example**

The following command displays information about the management interface in hub 1:

**display management\_interface 1**

### **Related Commands**

SET MANAGEMENT\_INTERFACE commands

# **DISPLAY NETWORK\_MAP**

Use this command to display the MAC addresses of the specified stations on the token-ring network. Addresses for those devices without a MAC address are shown as "MAC-less Device".

### **Usage Notes**

- ¹ 8239 Model 1 or 8239 Model 2 command
- Administrator or user command

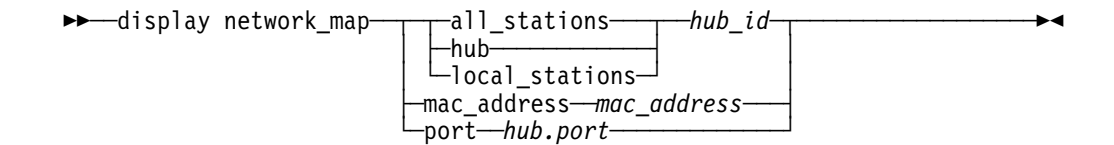

- **all\_stations** Displays all local and external attached stations inserted on the data segment of the specified hub. The stations are listed in order of token flow. Externally-attached stations and stations attached to a port that already has eight MAC addresses assigned are listed as "External" in place of the hub.port. To get "External" stations displayed, the RMON ring station group must be enabled for the Management Interface. **all\_stations** is an 8239 Model 1 command only.
- **hub** Displays only stations inserted in the ports of the specified hub in order of token flow.
- **local\_stations** Displays the stations directly attached to hubs on the data segment of the specified hub. No potential stations connected to a RI/RO Module are included on any of the 8239 Model 1s in the segment. A maximum of 8 stations per port are displayed.
- hub\_id Identifies the hub for this operation, where hub\_id is a number from 1 to 8. The hub ID is displayed on the front panel of each 8239.
- **mac\_address** Displays the port number of the specified MAC address.
- mac\_address Is a series of six hexadecimal bytes separated by colons.
- **port** Displays the MAC address of the specified *hub.port.*

hub.port Identifies the hub ID, a number from 1 to 8. port is the port number and represents a number from 1 to 32.

### **Example**

The following command displays all the stations on the same segment as hub 3: **display network\_map all\_stations 3**

The following command displays all the stations attached to the ports of the hubs in the same stack as hub 3 and on the same data segment as hub 3:

**display network\_map local\_stations 3**

#### **Related Commands**

DISPLAY RMON GROUP\_STATUS ENABLE/DISABLE RMON RINGSTATION

# **DISPLAY PORT**

Use this command to display the mode and status of all ports or a specified port.

### **Usage Notes**

- ¹ 8239 Model 1 or 8239 Model 2 command
- Administrator or user command

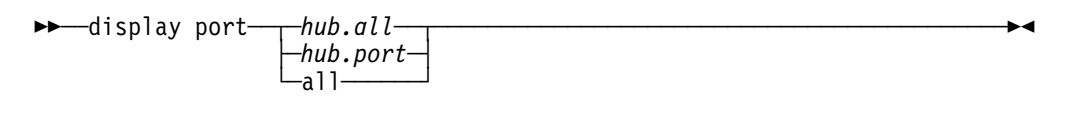

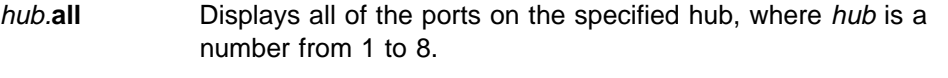

- hub.port Identifies the port for this operation, where hub is a number from 1 to 8 and port is a number from 1 to 32.
- **all** Displays information for all ports on all of the hubs in the stack.

### **Example**

The following command displays port status for port 1.2:

**display port 1.2**

### **Related Commands**

 ENABLE/DISABLE PORT ENABLE/DISABLE PORT\_SETTING

# **DISPLAY RING\_IO**

Use this command to display the status of ring in/ring out connections.

### **Usage Notes**

- 8239 Model 1 command only
- Administrator or user command

$$
\rightarrow - \text{display ringio} \xrightarrow{\text{hub_id}} \xrightarrow{\text{all}}
$$

hub id Identifies the hub for this operation, where hub id is a number from 1 to 8. The hub ID is displayed on the front panel of each 8239.

**all** Shows information for all 8239 Model 1s in the stack.

#### **Example**

The following command displays detailed ring in/ring out information for hub 1: display ring\_io 1

### **Related Commands**

 ENABLE/DISABLE RING\_IO WRAP/UNWRAP RING\_IO

# **DISPLAY RMON ALARM\_DATA**

Use this command to display data for the RMON Alarm group.

#### **Usage Notes**

- 8239 Model 1 command only
- Administrator or user command
- Can only be issued at the local 8239 to take action on the local 8239

55──display rmon alarm\_data─ ─ ─┬ ┬ ─*index*─ ──────────────────────────────────5% └─all───┘

index Specifies the alarm to be displayed.

**all** Displays all alarms.

### **Example**

The following command displays RMON alarm entry 1: display rmon alarm\_data 1

### **Related Commands**

CLEAR RMON ALARM

ENABLE/DISABLE RMON ALARM
## **DISPLAY RMON CONTROL**

Use this command to display data from the RMON control tables.

### **Usage Notes**

- 8239 Model 1 command only
- Administrator or user command
- Can only be issued at the local 8239 to take action on the local 8239

55──display rmon control─ ─ ─ringstation─────────── ─────────────────────5% ─┬ ┬ ├─history──┬─*index─┬────*┤ ││ └ ┘ ─all─── └┘ ─topN\_hosts─ ─ ─┬ ┬ ─*index*─  $\leftarrow$ all $\leftarrow$ 

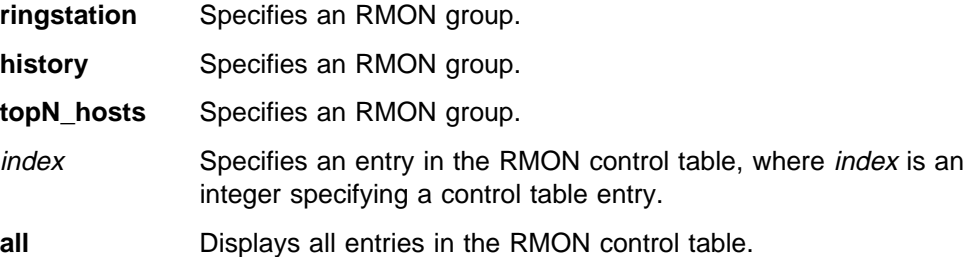

#### **Example**

The following command displays the ringstation control table:

display rmon control ringstation

## **Related Commands**

CLEAR RMON commands DISPLAY RMON commands ENABLE/DISABLE RMON commands SET RMON commands

# **DISPLAY RMON EVENT\_DATA**

Use this command to display data for the RMON Event group.

#### **Usage Notes**

- 8239 Model 1 command only
- Administrator or user command
- Can only be issued at the local 8239 to take action on the local 8239

**>>**──display rmon event\_data──┬*index-*┬───────────────────────<del>─</del> └─all───┘

index Specifies the event to be displayed.

**all** Specifies a list of all events.

## **Example**

The following command displays RMON event entry 1: display rmon event data 1

## **Related Commands**

CLEAR RMON ALARM CLEAR RMON EVENT ENABLE/DISABLE RMON ALARM ENABLE/DISABLE RMON EVENT SET RMON ALARM SET RMON EVENT

# **DISPLAY RMON GROUP\_STATUS**

Use this command to display the RMON group status.

### **Usage Notes**

- 8239 Model 1 command only
- Administrator or user command
- Can only be issued at the local 8239 to take action on the local 8239

55──display rmon group\_status────────────────────────────────────────────5%

### **Example**

The following command displays RMON group status on the local 8239: **display rmon group\_status**

## **Related Commands**

DISPLAY MANAGEMENT\_INTERFACE ENABLE/DISABLE RMON SET MANAGEMENT\_INTERFACE RMON2\_MODE

# **DISPLAY RMON HISTORY\_ML\_DATA**

Use this command to display MAC layer statistics collected for the RMON history group.

## **Usage Notes**

- 8239 Model 1 command only
- Administrator or user command
- Can only be issued at the local 8239 to take action on the local 8239

```
55──display rmon history_ml_data──control_index─ ─ ─┬ ┬ ─sample_index─ ───────5%
└─all-─────────────<sup>──────</sup>─
```
control\_index Is an index into the RMON history control table for the history you want to view.

- **|** sample\_index Specifies the history sample to display, where sample\_index is the **|** number specifying a history sample. The range depends on how **|** many samples have been collected.
- **all Displays all history samples.**

## **Example**

The following command displays all stored samples of RMON history group MAC layer statistics for hub 1:

display rmon history ml data 1 all

## **Related Commands**

CLEAR RMON HISTORY

ENABLE/DISABLE RMON

SET RMON HISTORY\_CONTROL

# **DISPLAY RMON HISTORY\_P\_DATA**

Use this command to display promiscuous network statistics collected for the RMON history group.

## **Usage Notes**

- 8239 Model 1 command only
- Administrator or user command
- Can only be issued at the local 8239 to take action on the local 8239

55──display rmon history\_p\_data──*control\_index*─ ─ ─┬ ┬ ─*sample\_index*─ ────────5% └─a11───────────<sup>──────────────</sup>

**|** control\_index Is the index from the RMON History control table for the history **|** you want to view.

- **|** sample index Specifies the history sample to display, where sample index is a **|** number specifying a history sample. The range depends on how **|** many samples have been collected.
	- **all** Specifies all history samples.

#### **Example**

The following command displays sample 4 of the RMON history group promiscuous network statistics for control index 1:

display rmon history\_p\_data 1 4

#### **Related CommandS**

CLEAR RMON HISTORY

ENABLE/DISABLE RMON

SET RMON HISTORY CONTROL

## **DISPLAY RMON HOST\_DATA**

Use this command to display data from the RMON host table.

### **Usage Notes**

- 8239 Model 1 command only
- Administrator or user command
- Can only be issued at the local 8239 to take action on the local 8239

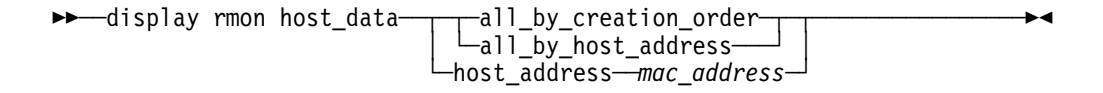

### **all\_by\_creation\_order**

Lists hosts in the order in which the RMON agent detected them.

#### **all\_by\_host\_address**

Lists host data for all MAC addresses.

- **host\_address** Lists host data for the specified MAC address.
- mac\_address Identifies the MAC address, a series of six hexadecimal bytes separated by colons.

## **Example**

The following command displays RMON host statistics for one MAC address: **display rmon host\_data host\_address 00:00:1a:24:00:01**

## **Related Commands**

CLEAR RMON commands

ENABLE/DISABLE RMON commands

# **DISPLAY RMON LOG\_DATA**

Use this command to display entries from the RMON event log.

## **Usage Notes**

- 8239 Model 1 command only
- Administrator or user command
- Can only be issued at the local 8239 to take action on the local 8239

```
55──display rmon log_data─ ─ ─┬ ┬ ─index─ ────────────────────────────────────5%
\leftarrow all\leftarrow \leftarrow all\leftarrow
```
index Is the index number from the RMON event table, where *index* is a number greater than or equal to 1.

**all Displays the entire RMON event log.** 

### **Example**

The following command displays all entries in the RMON event log: **display rmon log\_data all**

## **Related Commands**

CLEAR RMON commands

ENABLE RMON

SET RMON commands

## **DISPLAY RMON MATRIX\_DATA**

Use this command to display data for the RMON matrix group.

## **Usage Notes**

- 8239 Model 1 command only
- Administrator or user command
- Can only be issued at the local 8239 to take action on the local 8239

```
55──display rmon matrix_data─ ─ ─┬ ┬ ─by_destination_address─ ────────────────5%
                                          -by_source_address-
                                           └┘ ─involving──mac_address─
```
#### **by\_destination\_address**

Lists matrix entries ordered numerically by destination MAC address.

#### **by\_source\_address**

Lists matrix entries ordered numerically by source MAC address.

**involving** Lists all matrix entries containing the specified MAC address as either the source or destination address.

mac address Is a series of six hexadecimal bytes separated by colons.

#### **Example**

The following command displays RMON matrix entries ordered numerically by destination MAC address:

**display rmon matrix\_data by\_destination\_address**

#### **Related Command**

ENABLE/DISABLE RMON MATRIX

# **DISPLAY RMON RINGSTATION\_DATA**

Use this command to display data from the RMON token-ring ringstation group.

#### **Usage Notes**

- 8239 Model 1 command only
- Administrator or user command
- Can only be issued at the local 8239 to take action on the local 8239

55──display rmon ringstation\_data─ ─ ─┬ ┬ ─all─────────────────────── ────────5% ├┤ ─order─────────────────────

└┘ ─host\_address──*mac\_address*─

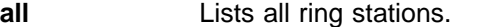

**order Lists ring stations in token-passing order.** 

**host\_address** Lists ring station data for the specified MAC address.

mac\_address Is a series of six hexadecimal bytes separated by colons.

#### **Example**

The following command displays RMON token-ring ring station statistics for one MAC address:

**display rmon ringstation\_data host\_address 00:00:00:10:40:AC**

#### **Related Commands**

CLEAR RMON COUNTER

ENABLE RMON RINGSTATION

# **DISPLAY RMON STATISTICS\_DATA**

Use this command to display data from the RMON statistics group.

For source routing statistics to be accurate, the 8239 Model 1 must know the segment of the ring being monitored. Refer to "Configuring the Model 1 to Support RMON" in Setup and User's Guide for more information.

#### **Usage Notes**

- 8239 Model 1 command only
- Administrator or user command
- Can only be issued at the local 8239 to take action on the local 8239

55──display rmon statistics\_data─ ─ ─┬ ┬ ─mac\_layer───── ─────────────────────5% ├─promiscuous<sup>\_\_\_\_\_</sup>| └─sourcerouting─┘

**mac\_layer** Displays MAC layer group statistics.

**promiscuous** Displays promiscuous group statistics.

**sourcerouting** Displays source routing group statistics.

**Example**

The following command displays source routing group statistics: **display rmon statistics\_data sourcerouting** 

## **Related Commands**

CLEAR RMON

ENABLE RMON STATISTICS

# **DISPLAY RMON TOPN\_HOSTS\_DATA**

Use this command to display entries from the RMON host Top N group.

## **Usage Notes**

- 8239 Model 1 command only
- Administrator or user command
- Can only be issued at the local 8239 to take action on the local 8239

55──display rmon topn\_hosts\_data──*control\_index*─ ─ ─┬ ┬ ─*rank\_index*─ ─────────5% └─all──────────<sup>───────────────</sup>

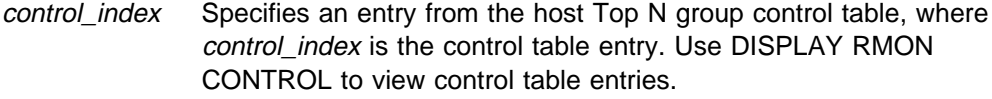

rank\_index Specifies the rank of the host for which you want to view data, where rank\_index is a number from 1 to 10.

**all** Specifies all hosts.

## **Example**

The following command displays data for control entry 3 for all 10 hosts: **display rmon topn\_hosts\_data 3 all**

## **Related Commands**

ENABLE RMON TOPN\_HOSTS

## **DISPLAY SCHEDULE**

Use this command to display schedule information for all schedules or for a specific schedule. Schedules are used to specify when to run a script

#### **Usage Notes**

- 8239 Model 1 command only
- Administrator or user command
- Can only be issued at the local 8239 to take action on the local 8239

>>─display schedule─┬ all────────┬ ─────────────────────── └┘ ─item──*schedule*─

**all** Displays information about all schedules.

**item** schedule Displays information about the specified schedule, where schedule is a number from 1 to 20. Use DISPLAY SCHEDULE ALL to display a numbered list of schedules.

## **Example**

The following command displays all current schedule information:

**display schedule all**

#### **Related Commands**

DISPLAY SCRIPTS

SET SCHEDULE

## **DISPLAY SCRIPTS**

Use this command to show the assignments for scripts to run.

#### **Usage Notes**

- ¹ 8239 Model 1 or 8239 Model 2 command
- Administrator or user command
- Can only be issued to the local 8239 to take action on the local 8239

 $\rightarrow$  →  $\rightarrow$  display scripts →

#### **Example**

The following command lists all script assignments: **display scripts**

#### **Related Commands**

SCRIPT commands

# **DISPLAY SECURITY INTRUDER\_LIST**

Use this command to display information about the twenty most recent security intrusions. The intruder list is common among all hubs (that is, all hubs display the same intruder list).

## **Usage Notes**

- ¹ 8239 Model 1 or 8239 Model 2 command
- Administrator or user command

 $\rightarrow$  display security intruder\_list————————————————————————————————

## **Example**

The following command displays the intruder list: **display security intruder\_list**

## **Related Commands**

CLEAR SECURITY INTRUDER\_LIST

SET SECURITY commands

## **DISPLAY SECURITY PORT**

Use this command to display the security mode, MAC addresses, and intrusion action for a specific port or ports.

## **Usage Notes**

- ¹ 8239 Model 1 or 8239 Model 2 command
- Administrator or user command
- **>>**─display security port─┬*\_hub.port─*┬────────────────────────────<del></del> └─all──────┘

hub.port Identifies the port for this operation, where hub is a number from 1 to 8 and port is a number from 1 to 32, or **all**.

**all** Identifies all the ports on all the hubs in the stack.

## **Example**

The following command displays security information for all ports on hub 3: **display security port 3.all** 

## **Related Commands**

SET SECURITY commands

# **DISPLAY STACK**

Use this command to display the hub ID, model number, code version, base MAC address, system up time, and code load status for each hub in a stack.

This command is used to determine what hubs are connected. When stack cables are connected or disconnected, the hubs may temporarily lose connectivity. Generally, it takes approximately 20 seconds for a hub to detect a disconnected state. When DISPLAY STACK is issued during this transient state, the following errors my occur:

- Command hangs for 10 to 15 seconds, meaning that the TCP/IP connection between hubs is not ready.
- "System Up Time" column reports NO SERVER, meaning that hubs are in the stack, but are not ready to communicate.
- Command hangs for 10 to 15 seconds, then fails, meaning that the target hub left the stack.

## **Usage Notes**

- ¹ 8239 Model 1 or 8239 Model 2 command
- Administrator or user command

 $\rightarrow$  →  $\rightarrow$  display stack—

#### **Example**

The following command displays the vital information for this stack: **display stack**

## **Related Command**

DISPLAY HUB

## **DISPLAY TERMINAL**

Use this command to display the terminal parameter values for the EIA-232 port and TELNET sessions.

#### **Usage Notes**

- ¹ 8239 Model 1 or 8239 Model 2 command
- Administrator or user command
- Can only be issued at the local 8239 to take action on the local 8239

 $\rightarrow$  →  $\rightarrow$  display terminal—

#### **Example**

The following command displays terminal settings for the EIA-232 port: **display terminal**

### **Related Commands**

SET TERMINAL commands

# **DISPLAY TR\_SURROGATE CRS\_STATION**

Use this command to display station information obtained by CRS.

### **Usage Notes**

- 8239 Model 1 command only
- Administrator or user command
- Can only be issued at the local 8239 to take action on the local 8239

 $\rightarrow$  -display tr\_surrogate crs\_station------└┘ ─mac\_address──*mac\_address*─

**all** Shows CRS information for all of the stations monitored by CRS.

**mac\_address** mac\_address

Shows CRS information for the indicated MAC address.

## **Example**

The following command displays CRS station information for MAC address 08:00:8e:d0:00:c9:

**display tr\_surrogate crs\_station mac\_address 08:00:8e:d0:00:c9** 

## **Related Commands**

ENABLE/DISABLE TR\_SURROGATE CRS\_TRAPS ENABLE/DISABLE TR\_SURROGATE SURR\_STATUS CRS\_ADMIN ENABLE/DISABLE TR\_SURROGATE SURR\_STATUS SURR\_ADMIN SET TR\_SURROGATE CRS\_STATION

# **DISPLAY TR\_SURROGATE CRS\_STATUS**

Use this command to display CRS status information.

## **Usage Notes**

- 8239 Model 1 command only
- Administrator or user command
- Can only be issued at the local 8239 to take action on the local 8239

 $\rightarrow$  -display tr\_surrogate crs\_status-

## **Example**

The following command displays the CRS status: **display tr\_surrogate crs\_status**

## **Related Commands**

ENABLE/DISABLE TR\_SURROGATE CRS\_TRAPS ENABLE/DISABLE TR\_SURROGATE SURR\_STATUS CRS\_ADMIN ENABLE/DISABLE TR\_SURROGATE SURR\_STATUS SURR\_ADMIN

## **DISPLAY TR\_SURROGATE REM\_ERROR\_MAC\_FRAME**

Use this command to show information about the most recently received Error MAC frame.

The REM Error MAC frame table displays information used to build a trap that describes the Neighbor Notification and Active Monitor Error portions of the Forward MAC Frame Error trap. If REM\_TRAPS is enabled, the agent builds the trap and forwards it to the appropriate IP address specified in the trap\_community table.

### **Usage Notes**

- 8239 Model 1 command only
- Administrator or user command
- Can only be issued at the local 8239 to take action on the local 8239

>>--display tr\_surrogate rem\_error\_mac\_frame-

#### **Example**

The following command displays the most recently received REM error MAC frame: **display tr\_surrogate rem\_error\_mac\_frame**

## **Related Commands**

DISPLAY TR\_SURROGATE REM\_STATUS ENABLE/DISABLE TR\_SURROGATE REM\_STATUS REM\_TRAPS ENABLE/DISABLE TR\_SURROGATE SURR\_STATUS REM\_ADMIN ENABLE/DISABLE TR\_SURROGATE SURR\_STATUS SURR\_ADMIN SET TRAP\_COMMUNITY TR\_SURROGATE

## **DISPLAY TR\_SURROGATE REM\_ISOLATING**

Use this command to display the REM Isolating Table information.

The REM Isolating Table lists information for the downstream station of a fault domain. The data in this table is valid only if a station sent a soft-error report MAC frame specifying a non-zero value for at least one isolating counter.

#### **Usage Notes**

- 8239 Model 1 command only
- Administrator or user command

• Can only be issued at the local 8239 to take action on the local 8239

55──display tr\_surrogate rem\_isolating─ ─ ─┬ ┬ ─*table\_index*─ ─────────────────5% └─all─────────────

table\_index Displays the indicated entry from the REM Isolating Table. **all** Displays all REM isolating information.

#### **Example**

The following command displays all REM Isolating Table information: **display tr\_surrogate rem\_isolating all**

## **Related Commands**

ENABLE/DISABLE TR\_SURROGATE SURR\_STATUS REM\_ADMIN ENABLE/DISABLE TR\_SURROGATE SURR\_STATUS SURR\_ADMIN

## **DISPLAY TR\_SURROGATE REM\_LAST\_BEACON**

Use this command to display information about the last beacon frame that was received.

The REM Beacon Data Trap Table displays information used to build a trap that describes the beacon type, physical location, and fault domain of a beaconing station. Use this command to display information about the last-detected beacon condition on the ring. The trap will be issued only if REM\_TRAPS is enabled.

### **Usage Notes**

- 8239 Model 1 command only
- Administrator or user command
- Can only be issued at the local 8239 to take action on the local 8239

>>--display tr\_surrogate rem\_last\_beacon-

#### **Example**

The following command displays the last beacon received: **display tr\_surrogate rem\_last\_beacon**

## **Related Commands**

ENABLE/DISABLE TR\_SURROGATE REM\_STATUS REM\_TRAPS ENABLE/DISABLE TR\_SURROGATE SURR\_STATUS REM\_ADMIN ENABLE/DISABLE TR\_SURROGATE SURR\_STATUS SURR\_ADMIN SET TRAP\_COMMUNITY TR\_SURROGATE

# **DISPLAY TR\_SURROGATE REM\_LAST\_SOFT\_ERROR**

Use this command to display the contents of the REM Last Received Soft Error Table.

The REM Last Received Soft Error Table primarily provides information to SNMP network managers. Because the information is designed to create a particular trap, it contains only the state of the stations at the time the REM received the Soft Error Report MAC frame.

## **Usage Notes**

- 8239 Model 1 command only
- Administrator or user command
- Can only be issued at the local 8239 to take action on the local 8239

 $\rightarrow$  -display tr\_surrogate rem\_last\_soft\_error-

## **Example**

The following command displays the REM last soft error received data: **display tr\_surrogate rem\_last\_soft\_error**

### **Related Commands**

ENABLE/DISABLE TR\_SURROGATE SURR\_STATUS REM\_ADMIN ENABLE/DISABLE TR\_SURROGATE SURR\_STATUS SURR\_ADMIN

## **DISPLAY TR\_SURROGATE REM\_NONISO\_THRESHOLD\_EXCD**

Use this command to display information about the most recently detected threshold-exceeded condition for non-isolating errors.

The REM Non-Isolating Threshold Exceeded Table displays information used to build a trap that describes the soft error counter that has been exceeded.

#### **Usage Notes**

- 8239 Model 1 command only
- Administrator or user command
- Can only be issued at the local 8239 to take action on the local 8239

55──display tr\_surrogate rem\_noniso\_threshold\_excd───────────────────────5%

### **Example**

The following command displays information about the most recently detected threshold-exceeded condition:

**display tr\_surrogate rem\_noniso\_threshold\_excd**

#### **Related Commands**

ENABLE/DISABLE TR\_SURROGATE REM\_STATUS NONISO\_THRESHOLD\_EXCD\_TRAPS ENABLE/DISABLE TR\_SURROGATE REM\_STATUS REM\_TRAPS ENABLE/DISABLE TR\_SURROGATE SURR\_STATUS REM\_ADMIN ENABLE/DISABLE TR\_SURROGATE SURR\_STATUS SURR\_ADMIN SET TRAP\_COMMUNITY TR\_SURROGATE

## **DISPLAY TR\_SURROGATE REM\_STATUS**

Use this command to display which REM flags are enabled.

#### **Usage Notes**

- 8239 Model 1 command only
- Administrator or user command
- Can only be issued at the local 8239 to take action on the local 8239

 $\rightarrow$  -display tr\_surrogate rem\_status-

## **Example**

The following command displays the current REM Status Table:

**display tr\_surrogate rem\_status**

## **Related Commands**

ENABLE/DISABLE TR\_SURROGATE REM\_STATUS ENABLE/DISABLE TR\_SURROGATE SURR\_STATUS REM\_ADMIN ENABLE/DISABLE TR\_SURROGATE SURR\_STATUS SURR\_ADMIN

# **DISPLAY TR\_SURROGATE REM\_TOTAL\_NONISO\_SOFT\_ERROR**

Use this command to display a count of REM non-isolating soft error data.

The REM Soft Error Statistics table provides a cumulative count of non-isolating soft error counters.

#### **Usage Notes**

- 8239 Model 1 command only
- Administrator or user command
- Can only be issued at the local 8239 to take action on the local 8239

 $\rightarrow$  -display tr\_surrogate rem\_total\_noniso\_soft\_error-

### **Example**

The following command displays the REM soft error data:

**display tr\_surrogate rem\_total\_noniso\_soft\_error**

## **Related Commands**

ENABLE/DISABLE TR\_SURROGATE SURR\_STATUS REM\_ADMIN ENABLE/DISABLE TR\_SURROGATE SURR\_STATUS SURR\_ADMIN

# **DISPLAY TR\_SURROGATE RPS\_STATUS**

Use this command to display RPS status. Status includes the configuration value of RPS\_TRAPS and information on the last station to insert in the network.

#### **Usage Notes**

- 8239 Model 1 command only
- Administrator or user command
- Can only be issued at the local 8239 to take action on the local 8239

 $\rightarrow$  →  $\rightarrow$  display tr\_surrogate rps\_status-

## **Example**

The following command displays the RPS Status Group: **display tr\_surrogate rps\_status**

#### **Related Commands**

ENABLE/DISABLE TR\_SURROGATE RPS\_TRAPS ENABLE/DISABLE TR\_SURROGATE SURR\_STATUS RPS\_ADMIN ENABLE/DISABLE TR\_SURROGATE SURR\_STATUS SURR\_ADMIN SET TRAP\_COMMUNITY TR\_SURROGATE

# **DISPLAY TR\_SURROGATE SURR\_STATUS**

Use this command to obtain the following information for the 8239:

- Administrative and operational state for the surrogate function and the CRS, REM, and RPS groups
- MAC address of the surrogate agent
- Ring segment number
- Ring utilization

#### **Usage Notes**

- 8239 Model 1 command only
- Administrator or user command
- Can only be issued at the local 8239 to take action on the local 8239

 $\rightarrow$  → display tr\_surrogate surr\_status-

### **Example**

The following command displays the current surrogate status: **display tr\_surrogate surr\_status**

### **Related Commands**

ENABLE/DISABLE TR\_SURROGATE SURR\_STATUS

SET TR\_SURROGATE

## **DISPLAY TRAP\_LOG**

Use this command to display the information in the trap log.

The trap log contains recent trap messages received by the 8239. The 8239 stores the traps on a first-in, first-out (FIFO) basis; once the trap log is full, the oldest traps are deleted. The trap log contains a maximum of 64 entries.

The trap log contains only those traps that the 8239 is configured to generate. Any traps that cannot be disabled (for example, HUB DOWN TRAP) are automatically in the trap log. The most recent traps are displayed first.

## **Usage Notes**

- ¹ 8239 Model 1 or 8239 Model 2 command
- Administrator or user command
- Can only be issued at the local 8239 to take action on the local 8239

→→──display trap\_log-

## **Example**

The following command displays the trap log: **display trap\_log**

#### **Related Commands**

 CLEAR TRAP\_LOG DISPLAY TRAP\_SETTINGS ENABLE/DISABLE TR\_SURROGATE CRS\_TRAPS ENABLE/DISABLE TR\_SURROGATE REM\_STATUS REM\_TRAPS ENABLE/DISABLE TR\_SURROGATE RPS\_TRAPS ENABLE/DISABLE TRAP\_SETTING SET SECURITY\_PORT ACTION\_ON\_INTRUSION

# **DISPLAY TRAP\_SETTINGS**

Use this command to list the current trap settings. The trap settings identify which traps will be displayed on the terminal interface and which traps will be sent to a trap receiver defined in the trap community table.

### **Usage Notes**

- ¹ 8239 Model 1 or 8239 Model 2 command
- Administrator command only except for console display which a user can issue
- Can only be issued at the local 8239 to take action on the local 8239
- →→ display trap\_settings-

### **Example**

The following command displays current trap settings: **display trap\_settings**

## **Related Commands**

 DISPLAY COMMUNITY ENABLE/DISABLE TRAP\_SETTING SET TRAP\_COMMUNITY

## **DISPLAY WRAP\_POINTS**

Use this command to display the status of various wrap points within the hub. These wrap points affect how user data and stack control data flow through the stack.

#### **Usage Notes**

- ¹ 8239 Model 1 or 8239 Model 2 command
- Administrator or user command

**>>**─display wrap\_points──┬*hub\_id-┬─────────────────*─────<del>─</del>>  $\sqcup_{a}$ ll $\sqcup$ 

- hub id Identifies the hub, where hub id is a value from 1 to 8. The hub ID is displayed on the front panel of each 8239.
- **all** Identifies all the hubs for this operation.

#### **Example**

The following command displays wrap point information for hub 1: **display wrap\_points 1**

#### **Related Command**

WRAP/UNWRAP

# **ENABLE/DISABLE BOOTP**

Use this command to define whether a hub issues a BOOTP request at power-up time.

The default value of BOOTP is enabled.

#### **Usage Notes**

- 8239 Model 1 command only
- Administrator command only
- Can only be issued at the local 8239 to take action on the local 8239

55─ ─ ─┬ ┬ ─enable── ─bootp───────────────────────────────────────────────────5% └─disable─┘

### **Example**

The following command enables BOOTP for the local hub:

**enable bootp**

**Related Commands**

BOOTP

CLEAR BOOTP\_RESULT

**|** SET BOOTP\_SERVER

## **ENABLE/DISABLE GROUP**

Use this command to enable or disable all the ports in a port group.

#### **Usage Notes**

- ¹ 8239 Model 1 or 8239 Model 2 command
- Administrator or user command

-enable───group*─group\_name*<br>-disable └─disable─

group\_name Specifies the group associated with the ports to be enabled or disabled.

## **Example**

The following command disables the ports in group4:

**disable group group4**

## **Related Commands**

- CLEAR GROUP NAME
- CLEAR GROUP PORT

 DISPLAY GROUP SET GROUP NAME SET GROUP PORT

## **ENABLE/DISABLE PORT**

Use this command to enable or disable a particular mode in a port.

## **Usage Notes**

- ¹ 8239 Model 1 or 8239 Model 2 command
- Administrator or user command

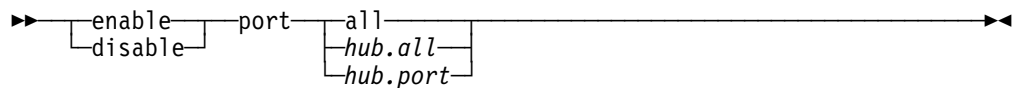

**all** Identifies this operation to be for all ports on all hubs in this stack.

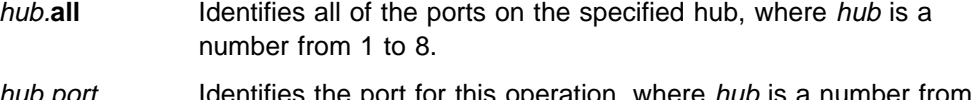

hub.port Identifies the port for this operation, where hub is a number from 1 to 8 and port is a number from 1 to 32.

## **Example**

The following command prevents a station from being inserted on port 2 of hub 4: **disable port mode 4.2**

## **Related Commands**

DISPLAY HUB

DISPLAY PORT

# **ENABLE/DISABLE PORT\_SETTING**

Use this command to enable or disable a particular setting on a port.

## **Usage Notes**

- ¹ 8239 Model 1 or 8239 Model 2 command
- Administrator or user command

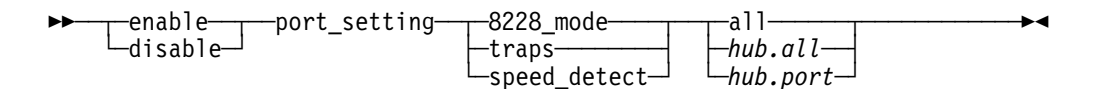

**8228\_mode** Defines the specified port for connection to the RI port on the IBM 8228. The 8228\_mode device should be attached to the port prior to enabling this mode or network disruptions may occur. Only a single port should be specified at a time. **enable** turns on this function and **disable** turns it off. The default is disabled.

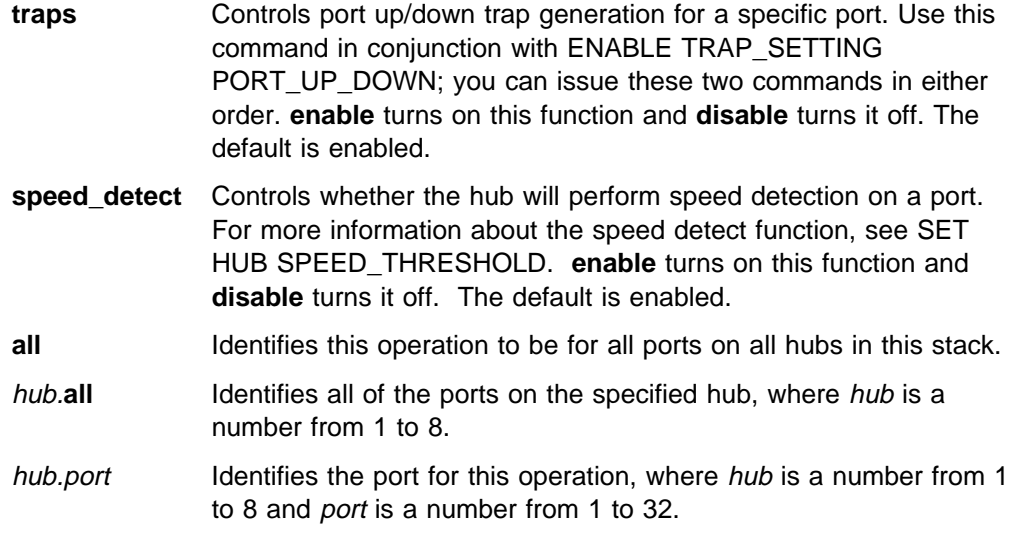

### **Example**

The following command prevents the 8239 from checking for valid ring speed prior to inserting the specified port:

**disable port\_setting speed\_detect 4.2**

## **Related Commands**

DISPLAY HUB

DISPLAY PORT

## **ENABLE/DISABLE PURGE\_ON\_INSERT**

Use this command to enable or disable forcing a purge during port insertion. The default is enabled. If there is an 8239 Model 1 on the segment with its Ring Parameter Server enabled, PURGE\_ON\_INSERT can be disabled.

#### **Usage Notes**

- ¹ 8239 Model 1 or 8239 Model 2 command
- Administrator command only

55─ ─ ─┬ ┬ ─enable── ─purge\_on\_insert──*hub\_id*─────────────────────────────────5% └─disable─┘

hub\_id Indicates the hub ID, where hub\_id is a number from 1 to 8, or all. The hub ID is displayed on the front panel of each 8239.

## **Example**

The following command enables purge\_on\_insert on hub 3:

**enable purge\_on\_insert 3**

## **Related Commands**

 DISPLAY HUB DISPLAY TR\_SURROGATE SET TR\_SURROGATE SEGMENT\_NUMBER

SET TR\_SURROGATE SURR\_STATUS RPS\_ADMIN

SET TR\_SURROGATE SURR\_STATUS SURR\_ADMIN

## **ENABLE/DISABLE RING\_IO**

Use this command to allow the Ring In and Ring Out ports to open to the stack ring.

ENABLE connects the RI/RO ports to the stack ring. DISABLE isolates the RI/RO ports from the stack ring. The default setting is disabled.

This command is equivalent to WRAP/UNWRAP RING\_IO.

### **Usage Notes**

- 8239 Model 1 command only
- Administrator command only

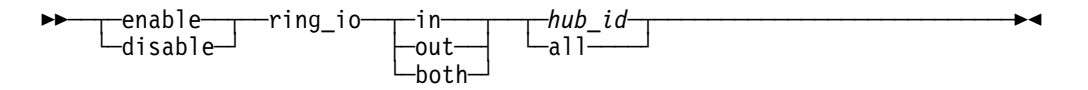

**in** Identifies Ring In for this operation.

**out** Identifies Ring Out for this operation.

**both** Identifies both Ring In and Ring Out for this operation.

hub\_id Identifies the hub ID for this operation, where hub\_id is a number from 1 to 8. The hub ID is displayed on the front panel of each 8239.

**all** Identifies that this operation is for all 8239 Model 1s in the stack.

#### **Example**

The following command unwraps ring\_in and ring\_out for hub 1: **enable ring\_io both 1**

## **Related Commands**

DISPLAY RING\_IO

WRAP/UNWRAP RING\_IO

## **ENABLE/DISABLE RMON**

Use this command to enable or disable a specific RMON group or all RMON monitoring.

#### **Usage Notes**

- 8239 Model 1 command only
- Administrator or user command

• Can only be issued at the local 8239 to take action on the local 8239

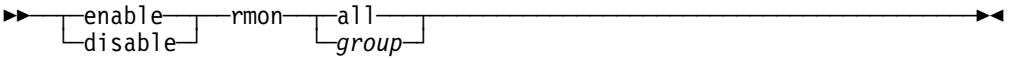

**all** Enables or disables all RMON monitoring.

group Identifies the RMON group to enable or disable, where group can be one of these values:

- alarm
- event
- history
- host
- matrix
- ringstation
- **| a statistics\_mac\_layer**
- **| a** statistics\_promiscuous
- **<sup>|</sup>** <sup>¹</sup> statistics\_sourcerouting
	- topN\_hosts

### **Example**

The following command disables all RMON alarm function until ENABLE RMON ALARM is issued:

**disable rmon alarm**

### **Related Commands**

CLEAR RMON commands

DISPLAY MANAGEMENT\_INTERFACE

DISPLAY RMON commands

SET RMON commands

## **ENABLE/DISABLE SCHEDULE**

Use this command to enable or disable a specific schedule.

#### **Usage Notes**

- 8239 Model 1 command only
- Administrator or user command
- Can only be issued at the local 8239 to take action on the local 8239

55─ ─ ─┬ ┬ ─enable── ─schedule─ ─ ─┬ ┬ ─*index*─ ────────────────────────────────────5% └─disable─┘ └─all──┘

index Identifies the schedule to be enabled or disabled, where *index* is a number from 1 to 20.

**all** Enables or disables all schedules.

## **Example**

The following command enables all schedules on the local 8239: **enable schedule all**

## **Related Commands**

DISPLAY SCHEDULE

SET SCHEDULE

# **ENABLE/DISABLE SECURITY\_PORT**

Use this command to enable or disable the security function for a specific port or ports. When enabled for a specific port, a security intrusion occurs whenever a MAC address is detected that is not in the port's Secure MAC Address Table. See "SET SECURITY\_PORT ACTION\_ON\_INTRUSION" on page 2-83 for details of the Secure MAC Address Table.

## **Usage Notes**

- ¹ 8239 Model 1 or 8239 Model 2 command
- Administrator or user command

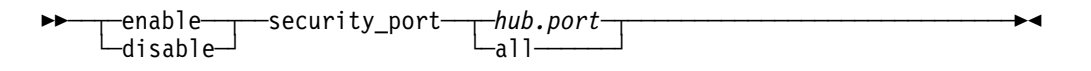

- hub Identifies the hub for this operation, where hub is a number from 1 to 8, or **all** if it applies to all hubs in the stack.
- port Identifies the port for this operation, where port is a number from 1 to 32, or **all**.

**all** Specifies all ports on all hubs.

#### **Example**

The following command specifies that security will be enabled for port 3 on hub 1: **enable security\_port 1.3**

## **Related Commands**

 DISPLAY SECURITY SAVE

# **ENABLE/DISABLE TR\_SURROGATE CRS\_TRAPS**

Use this command to enable or disable the generate traps option for CRS. When enabled, this command instructs the CRS function to report NAUN configuration change traps. The default is enabled.

## **Usage Notes**

- 8239 Model 1 command only
- Administrator or user command
- Can only be issued at the local 8239 to take action on the local 8239

```
-enable<del>──┬ ─</del>tr_surrogate crs_traps-
└─disable─
```
## **Example**

The following command enables CRS traps:

**enable tr\_surrogate crs\_traps**

## **Related Commands**

DISPLAY COMMUNITY

DISPLAY TR\_SURROGATE CRS\_STATUS ENABLE/DISABLE TR\_SURROGATE SURR\_STATUS CRS\_ADMIN ENABLE/DISABLE TR\_SURROGATE SURR\_STATUS SURR\_ADMIN

SET TRAP\_COMMUNITY TR\_SURROGATE

## **ENABLE/DISABLE TR\_SURROGATE REM\_STATUS**

Use this command to enable or disable a hub's REM features.

**Note:** Enabling any of the ring-intensive flags (those with the prefix **ring\_**) may generate excessive soft error traps. Enable these flags only if you want to be informed each time a Soft Error MAC frame has a value greater than zero for the associated counter.

#### **Usage Notes**

- 8239 Model 1 command only
- Administrator or user command
- Can only be issued at the local 8239 to take action on the local 8239

```
-enable──┬──tr_surrogate rem_status——option-
-disable—<sup>]</sup>
```
Where option is:

**all flags** Identifies this operation for all items.

**rem traps** Determines if REM generates traps. This flag must be enabled for any REM trap to be generated. The default is enabled.

#### **weight\_excded\_traps**

Determines if REM generates weight exceeded traps. These traps indicate that a soft-error threshold has been exceeded for a particular fault domain. The default is disabled.

## **preweight\_excded\_traps**

Determines if REM generates pre-weight exceeded traps. These traps indicate that an impending soft-error threshold has been exceeded by a station. The default is disabled.

### **rcvr\_congestion\_traps**

Determines if REM generates receiver congestion traps. These traps indicate that a station's receive buffer has been overloaded by incoming traffic. The default is disabled.

### **noniso\_threshold\_excd\_traps**

Determines if REM generates Non-Isolating Threshold Exceeded traps. These traps indicate that one of the non-isolating error counters being monitored has exceeded its threshold. The default is disabled.

### **forward\_frames\_traps**

Determines if REM forwards information in the Report Neighbor Notification MAC frames and Report Monitor Error MAC frames to a LAN manager on the segment. The default is disabled.

## **ring\_line\_error\_data**

Determines if REM includes line error data in the ring-intensive REM Forward Soft Error MAC Frame trap. The default is disabled.

## **ring\_internal\_error\_data**

Determines if REM includes internal error data in the ring-intensive REM Forward Soft Error MAC Frame trap. The default is disabled.

#### **ring\_burst\_error**

Determines if REM includes burst error data in the ring-intensive REM Forward Soft Error MAC Frame trap. The default is disabled.

#### **ring\_ac\_error\_data**

Determines if REM includes A/C error data in the ring-intensive REM Forward Soft Error MAC Frame trap. The default is disabled.

## **ring\_abortxmt\_error\_data**

Determines if REM includes abort transmit error data in the ring-intensive REM Forward Soft Error MAC Frame trap. The default is disabled.

## **ring\_lostframes\_error\_data**

Determines if REM includes lost frames error data in the ring-intensive REM Forward Soft Error MAC Frame trap. The default is disabled.

#### **ring\_rcvrcngst\_error\_data**

Determines if REM includes receiver congestion error data in the ring-intensive REM Forward Soft Error MAC Frame trap. The default is disabled.

## **ring\_framecopy\_error\_data**

Determines if REM includes frame copied error data in the ring-intensive REM Forward Soft Error MAC Frame trap. The default is disabled.

#### **ring\_frequency\_error\_data**

Determines if REM includes frequency error data in the ring-intensive REM Forward Soft Error MAC Frame trap. The default is disabled.

#### **ring\_token\_error\_data**

Determines if REM includes token error data in the ring-intensive REM Forward Soft Error MAC Frame trap. The default is disabled.

### **auto\_line\_error\_data**

Determines if REM includes line error data in the auto-intensive REM Forward Soft Error MAC Frame trap. The default is disabled.

### **auto\_internal\_error\_data**

Determines if REM includes internal error data in the auto-intensive REM Forward Soft Error MAC Frame trap. The default is disabled.

### **auto\_burst\_error\_data**

Determines if REM includes burst error data in the auto-intensive REM Forward Soft Error MAC Frame trap. The default is disabled.

### **auto\_ac\_error\_data**

Determines if REM includes A/C error data in the auto-intensive REM Forward Soft Error MAC Frame trap. The default is disabled.

## **auto\_abortxmt\_error\_data**

Determines if REM includes abort transmit error data in the auto-intensive REM Forward Soft Error MAC Frame trap. The default is disabled.

## **auto\_lostframes\_error\_data**

Determines if REM includes lost frames error data in the auto-intensive REM Forward Soft Error MAC Frame trap. The default is disabled.

#### **auto\_rcvrcngst\_error\_data**

Determines if REM includes receiver congestion error data in the auto-intensive REM Forward Soft Error MAC Frame trap. The default is disabled.

## **auto\_framecopy\_error\_data**

Determines if REM includes frame copied error data in the auto-intensive REM Forward Soft Error MAC Frame trap. The default is disabled.

## **auto\_frequency\_error\_data**

Determines if REM includes frequency error data in the auto-intensive REM Forward Soft Error MAC Frame trap. The default is disabled.

### **auto\_token\_error\_data**

Determines if REM includes token error data in the auto-intensive REM Forward Soft Error MAC Frame trap. The default is disabled.

**reset** Resets all REM options.

## **Example**

The following command includes token error data in the auto-intensive REM forward soft error MAC frame from hub 1:

**enable tr\_surrogate rem\_status auto\_token\_error\_data**

#### **Related Commands**

DISPLAY TR\_SURROGATE REM\_STATUS ENABLE/DISABLE TR\_SURROGATE SURR\_STATUS REM\_ADMIN ENABLE/DISABLE TR\_SURROGATE SURR\_STATUS SURR\_ADMIN SET TRAP\_COMMUNITY TR\_SURROGATE

## **ENABLE/DISABLE TR\_SURROGATE RPS\_TRAPS**

Use this command to enable or disable the generate traps option for RPS. When enabled, this command instructs the RPS function to report when a station inserts into the ring. The default is enabled.

This command is equivalent to SET MANAGEMENT\_INTERFACE RPS\_TRAPS except that the SET MANAGEMENT\_INTERFACE command is not restricted to the local 8239.

#### **Usage Notes**

- 8239 Model 1 command only
- Administrator or user command
- Can only be issued at the local 8239 to take action on the local 8239

>> — — enable—— —tr\_surrogate rps\_traps——————————————————→→ └─disable─┘

## **Example**

The following command enables RPS traps: **enable tr\_surrogate rps\_traps**

#### **Related Commands**

DISPLAY TR\_SURROGATE RPS\_STATUS

ENABLE/DISABLE TR\_SURROGATE SURR\_STATUS RPS\_ADMIN ENABLE/DISABLE TR\_SURROGATE SURR\_STATUS SURR\_ADMIN SET MANAGEMENT\_INTERFACE RPS\_TRAPS ENABLE/DISABLE

# **ENABLE/DISABLE TR\_SURROGATE SURR\_STATUS**

Use this command to enable or disable a hub's surrogate function or the REM, CRS, and RPS features. This command is equivalent to SET MANAGEMENT\_INTERFACE SURROGATE\_MODE except that SET MANAGEMENT\_INTERFACE is not restricted to the local 8239.

## **Usage Notes**

- 8239 Model 1 command only
- Administrator or user command
- Can only be issued at the local 8239 to take action on the local 8239

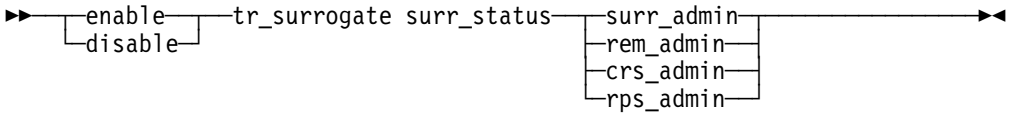

**surr\_admin** Enables or disables the token-ring surrogate functions (REM, CRS, and RPS) for the local hub. If you do not use the surrogate information, you should disable this parameter to conserve system resources. The default value is disabled.

- **rem\_admin** Enables or disables the REM feature. To activate REM, surr admin must also be enabled. The default value is disabled.
- **crs\_admin** Enables or disables the CRS feature. To activate CRS, **surr\_admin** must also be enabled. The default value is disabled.
- **rps\_admin** Enables or disables RPS. To activate RPS, **surr\_admin** must also be enabled and the surrogate segment number must be non-zero. The default value is disabled.

## **Example**

The following command enables REM:

**enable tr\_surrogate surr\_status rem\_admin**

## **Related Commands**

DISPLAY TR\_SURROGATE SURR\_STATUS SET MANAGEMENT\_INTERFACE SURROGATE\_GROUP ENABLE/DISABLE

## SET TR\_SURROGATE SEGMENT\_NUMBER

## **ENABLE/DISABLE TRAP\_SETTING**

Use this command to configure an 8239 to take action when certain events occur. These actions include

• Sending traps (alerts) to a designated trap receiver (8239 Model 1 only)

You must configure the trap receiver through the community table so that the hub knows where to send traps; use SET TRAP\_COMMUNITY.

• Displaying trap messages on the display of a locally connected terminal

## **Usage Notes**

- ¹ 8239 Model 1 or 8239 Model 2 command
- Administrator command only except console display which a user can issue

```
-enable──┬─trap_setting──parameters────────────────<del>─</del>
-disable—<sup>]</sup>
```
#### Where the **parameters** are:

**authentication** Enables or disables authentication traps. The 8239 Model 1 issues an authentication trap when an SNMP manager attempts to read from or write to the 8239 Model 1 and the user's community name is not valid for the attempted operation. The default setting is enabled. This parameter can be used by an 8239 Model 1 only.

#### **console\_display**

Enables or disables trap displays to the local terminal. Certain traps are displayed on the screen even if console display is disabled. The default setting is enabled. This parameter can be used by an 8239 Model 1 or an 8239 Model 2.

#### **control\_io\_status\_up\_down**

Enables or disables traps that indicate when the Control In or Control Out connections are wrapped or unwrapped. The default setting is enabled. This parameter can be used by an 8239 Model 1 or an 8239 Model 2.

#### **data\_io\_status\_up\_down**

Enables or disables traps that indicate when the Data In or Data Out connections are wrapped or unwrapped. The default setting is enabled. This parameter can be used by an 8239 Model 1 or an 8239 Model 2.

### **multiple\_users**

Enables or disables traps that indicate when multiple users have logged in through either the EIA-232 port or a Telnet session. Up to 5 Telnet sessions and 1 EIA-232 session can be active at any one time. The default setting is enabled. This parameter can be used by an 8239 Model 1 only.

**port up down** Enables or disables port up down traps. The hub sends a port\_up\_down trap whenever a port starts operating (up) or stops operating (down). The default setting is enabled. This parameter can be used by an 8239 Model 1 or an 8239 Model 2.

#### **ring\_io\_status\_up\_down**

Enables or disables traps that indicate when the Ring In or Ring Out connections are wrapped or unwrapped. The default setting is enabled. This parameter can be used by an 8239 Model 1 only.

- **rmon** Specifies that RMON traps be displayed on the console. The default setting is disabled. This parameter can be used by an 8239 Model 1 only.
	- **Note:** RMON traps are always sent to a trap receiver if a valid community table entry exists in the RMON 2 trap table independent of this trap\_setting.

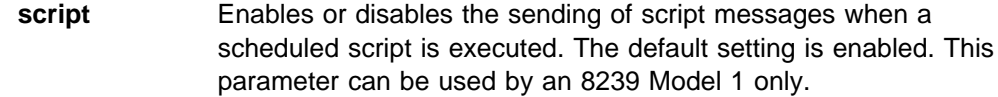

#### **security\_intruder**

Enables or disables a port security intruder trap. The default setting is enabled. This parameter can be used by an 8239 Model 1 or an 8239 Model 2.

#### **Example**

The following command tells the hub not to issue a trap when it executes a scheduled script:

**disable trap\_setting script**

#### **Example**

The following command disables the hub from sending a trap whenever a port inserts into or deinserts from the ring:

**disable trap\_setting port\_up\_down**

## **Related Commands**

DISPLAY COMMUNITY

DISPLAY TRAP\_SETTINGS

SET TRAP\_COMMUNITY

## **LOAD**

Use this command to transfer operational code, configuration files, or script files to the 8239. The files can be transferred using TFTP or XMODEM. The XMODEM file transfer can be initiated only from the EIA-232 port. If TFTP is requested, the 8239 prompts for the TFTP filename and the TFTP server address.

When LOAD OPERATIONAL\_CODE is issued to an 8239 Model 2, the operational code is loaded in only the Model 2s in the stack. If, on the other hand, the command is issued to an 8239 Model 1, all the hubs in that stack are updated, regardless of model. The operational code is stored in FLASH memory. To run the new operational code, the 8239 must be reset.

The Model 1 and Model 2 operational code files are different. The file naming convention is MmRrVv.opr, where:

**m**= 1 for Model 1

2 for Model 2

- **r** = release number
- **v** = version number

The Model 1 operational code file contains operational code for both the Model 1 and Model 2.

When a configuration file is loaded, the configuration commands execute immediately after the file transfer is complete.

When a script file is loaded, the commands are stored in DRAM. The script must be invoked to execute commands. SAVE must be issued in order to save the script in FLASH memory.

#### **Usage Notes**

- ¹ 8239 Model 1 or 8239 Model 2 command
- Administrator command only

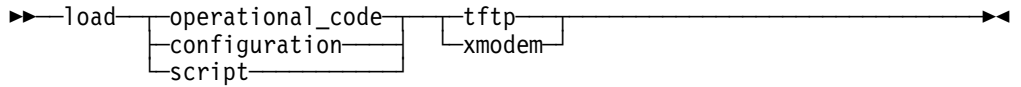

#### **operational\_code**

Specifies that operational code is to be downloaded.

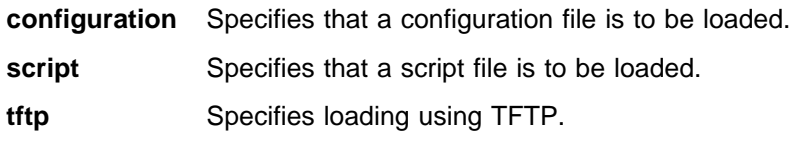

**xmodem** Specifies loading using XMODEM.

### **Example**

The following command, when issued at an 8239 Model 1, loads operational code on all 8239s in a stack using TFTP:

**load operational\_code tftp**

## **Related Commands**

 REPLICATE OPERATIONAL\_CODE RESET\_HUB

RETRIEVE

SAVE

# **LOGOUT**

Use this command to log out from the EIA-232 port or Telnet session.

When you log out from an EIA-232 session, a new login prompt is displayed; a modem, if present, is not hung up.

#### **Usage Notes**

- ¹ 8239 Model 1 or 8239 Model 2 command
- Administrator or user command
- Can only be issued at the local 8239 to take action on the local 8239

55──logout───────────────────────────────────────────────────────────────5%

**Example**

The following command logs you out from a local session: **logout**

## **PING**

Use this command to verify that a device can be reached on the network.

PING sends 10 Internet Control Message Protocol (ICMP) request packets to the specified device. If the device is active, it responds to each request packet it receives. If the device responds to less than 100 per cent of the request packets, the network may be dropping packets.

If you have trouble pinging a remote device, make sure:

- The device is on the same network (segment), or bridged or routed to that segment
- The management interface administrative\_mode is enabled and the adapter status is OPENED
- The hub's IP information has been configured.

## **Usage Notes**

- 8239 Model 1 command only
- Administrator or user command
- Can only be issued at the local 8239 to take action on the local 8239

 $\rightarrow$  → ping-*ip\_address* 

ip address Specifies the IP address of the device to be tested, where ip\_address is a series of 4 decimal bytes separated by periods, such as 192.122.19.4.

## **Example**

The following command sends 10 PING request to IP address 155.104.14.23: **ping 155.104.14.23**

## **Related Commands**

 DISPLAY IP DISPLAY MANAGEMENT\_INTERFACE

SET IP

SET MANAGEMENT\_INTERFACE ADMINISTRATIVE\_MODE

## **REPLICATE CLOCK**

Use this command to set the clock on all 8239 Model 1s to the clock time shown by the local 8239.

**Usage Notes**

- 8239 Model 1 command only
- Administrator command only

55──replicate clock──────────────────────────────────────────────────────5%

#### **Example**

The following command sets the clock on all 8239 Model 1s in the stack to the time shown by the local hub:

**replicate clock**

#### **Related Commands**

DISPLAY CLOCK

SET CLOCK

# **REPLICATE LOGIN**

Use this command to copy login information from the local hub to all the other 8239s (8239 Model 1s and 8239 Model 2s) in the stack.

### **Usage Notes**

- ¹ 8239 Model 1 or 8239 Model 2 command
- Administrator command only

**>>**—replicate login———————————————————————→

## **Example**:

**replicate login**

### **Related Commands**

CLEAR LOGIN

DISPLAY LOGIN

SET LOGIN

# **REPLICATE OPERATIONAL\_CODE**

Use this command to copy operational code from the local hub to all the other 8239s (8239 Model 1s and 8239 Model 2s) in the stack.

### **Usage Notes**

- 8239 Model 1 command only
- Administrator command only

55──replicate operational\_code───────────────────────────────────────────5%

**Example**:

**replicate operational\_code**

## **Related Command**

LOAD OPERATIONAL\_CODE

## **RESET\_HUB**

Use this command to reset one hub in a stack or the whole stack. Any configuration changes that have not been saved in FLASH memory are lost.

### **Usage Notes**

- ¹ 8239 Model 1 or 8239 Model 2 command
- Administrator command only

>>—reset\_hub─┬ all──┬ ─────────────────────────── └─*hub\_id*─

**all** Resets the whole stack.

hub\_id Identifies the hub for this operation, where hub\_id is a number from 1 to 8. The hub ID is displayed on the front panel of each 8239.

#### **Example**

The following command resets the 8239 with hub ID 6:

**reset\_hub 6**

### **Related Command**

SAVE

## **RESTORE\_TO\_FACTORY\_DEFAULT**

Use this command to restore the hub configuration in FLASH memory to the default settings. All hubs in the stack are restored to the default settings. Because the default takes effect only after the hub is reset, be sure **not** to issue the SAVE command before resetting the stack; if you save first, the hub will reboot with the current configuration. For a list of the parameters and default settings, see "Configuration Parameters" in the Setup and User's Guide.

**Warning:** When this command is executed, all customer configuration, including hub IDs, is lost.

### **Usage Notes**

- ¹ 8239 Model 1 or 8239 Model 2 command
- Administrator command only

DD——restore\_to\_factory\_default-

#### **Example**

The following command restores the configuration to the default settings: **restore\_to\_factory\_default**

## **RETRIEVE**

**|** Use this command to get script files, error logs, trap logs, and traces from the **|** 8239. The script files contain terminal interface commands that get executed when **|** the script runs. The error logs (binary files) and traces (ASCII files) are used by **|** service representatives to debug field problems. The trap log contains recent trap **|** messages received by the 8239; see "DISPLAY TRAP\_LOG" on page 2-37 for **|** details about the trap information.

> When TFTP is selected, the command prompts you for information such as IP address. The XMODEM file transfer can only be initiated from a terminal attached to the EIA-232 port.

#### **Usage Notes**

- ¹ 8239 Model 1 or 8239 Model 2 command
- Administrator command only

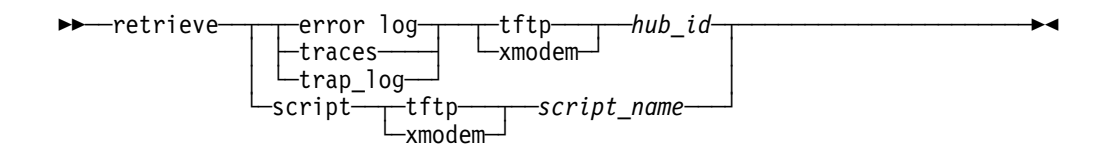

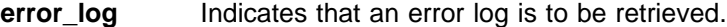

- **traces** Indicates that a trace record is to be retrieved. Trace information can be displayed on the terminal interface by selecting TFTP and pressing **Enter** when prompted for a filename.
- **trap\_log** Indicates that a trap log is to be retrieved.
- **script** Indicates that a script is to be retrieved.
- **tftp** Specifies retrieval using TFTP.
- **xmodem** Specifies retrieval using XMODEM.
- hub\_id Identifies the hub for this operation, where hub\_id is a number from 1 to 8. The hub ID is displayed on the front panel of each 8239.
- script name Identifies the script file that is to be retrieved.

#### **Example**

**|** The following command uses TFTP to retrieve the error log /tmp/error\_log.dmp **|** from hub 1 with an IP address of 200.0.0.150:

```
| retrieve error_log tftp 1 200.0.0.150 /tmp/error_log.dmp
```
#### **Related Command**

None
# **SAVE**

Use this command to save the current configuration settings established by the ENABLE/DISABLE commands and the SET commands.

Parameter values established by the ENABLE/DISABLE and SET commands are effective immediately, but are not saved in FLASH memory. Use SAVE to save these values in FLASH memory. When the 8239 is reset, due to a user command or power cycling, it reinitializes using values in FLASH memory.

SAVE saves configuration for all hubs in a stack.

## **Usage Notes**

- ¹ 8239 Model 1 or 8239 Model 2 command
- Administrator command only

55──save─────────────────────────────────────────────────────────────────5%

# **Example**

The following command saves current configuration settings:

**save**

#### **Related Command**

None

# **SCRIPT**

Use this command to list, create, change, or delete a specified script file.

**Note:** If you refer to a script by it's index number, you must follow the number by pressing <Enter>. When initially defining or naming a script, you must select the number of the script and press <Enter> before proceeding with the naming of the script.

- ¹ 8239 Model 1 or 8239 Model 2 command
- Administrator or user command
- Can only be issued at the local 8239 to take action on the local 8239

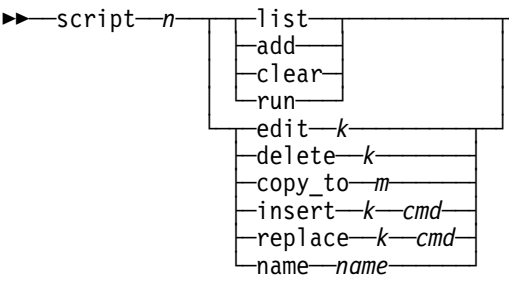

## **script ? or script** <**Enter**>

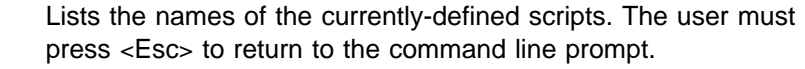

- $n$  Identifies the script number and can be a number from 1 to 10. After selecting any script by its number, you must press <Enter> before proceeding.
- **list** Provides a detailed listing of script n.
- **add** Starts adding commands to the end of script n. This is the recommended way of initially defining a script.
- **clear** Clears script n.
- **run** Runs script *n*. Because of the presence of the "replace" command, you must at least type "ru" for the "run" command.
	- **Note:** Once **run** is initiated, all I/O and keyboard entries are ignored until the script has run to completion.
- **edit** *k* Allows you to edit line *k* of script number *n*, where *k* can be a number from 1 to 20.
- **delete** *k* Deletes line *k* of script *n*, where *k* can be a number from 1 to 20.
- **copy to** m Makes a copy (of commands) of script number n into script number m.
- **insert** *k* cmd In script *n*, inserts cmd so that it will be line *k*. Previous command on line  $k$  as well as all other commands are renumbered to  $k+1$ , wherek can be a number from 1 to 20.
- **replace** *k* cmd In script *n*, replaces the command on line *k* with cmd. No other lines are affected. k can be a number from 1 to 20.
- **name** *name* Allows you to name a script, where *name* can be up to 15 characters.

# **Examples**

• The following command removes the script called "enable\_all\_ports" from the script table:

**script enable\_all\_ports clear**

• The following command copies the script called "enable\_rem\_flags" to script number 3:

**script enable\_rem\_flags copy\_to 3**

• The following command runs the script called "enable\_all\_ports": **script enable\_all\_ports run**

# **Related Command**

**| DISPLAY SCRIPTS** 

# **SET ACCESS\_CONTROL\_LIST**

Use this command to designate which IP addresses can access the 8239 with a particular community. The access control table contains 20 entries.

#### **Usage Notes**

- 8239 Model 1 command only
- Administrator command only
- Can only be issued at the local 8239 to take action on the local 8239

55──set access\_control\_list──*community*──*ipaddress*──*ipmask*────────────────5%

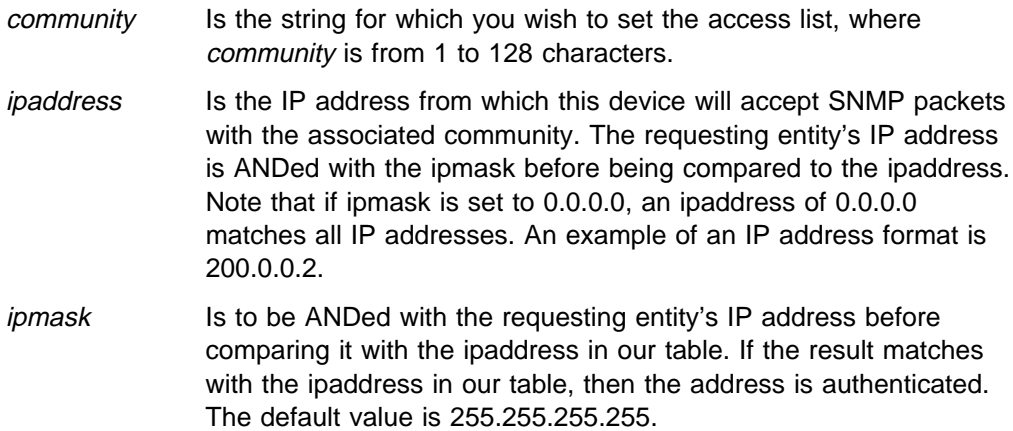

# **Example**

The following command sets an entry in the access control list for community "admin" on the local 8239. This designates an IP address that can access administrator level information provided they also are using the "admin" community name:

**set access\_control\_list admin 200.0.0.100 255.255.255.255**

## **Related Commands**

CLEAR ACCESS\_CONTROL\_LIST

DISPLAY ACCESS\_CONTROL\_LIST

# **SET BOOTP\_SERVER**

Use this command to define the BOOTP server IP address to which a hub sends BOOTP requests. If you do not specify an IP address, the hub sends the BOOTP request to a broadcast address.

- 8239 Model 1 only command
- Administrator command only
- Can only be issued at the local 8239 to take action on the local 8239

>→→→set bootp\_server-*ip address-*

ip address Is the IP address of the BOOTP server, where ip address is a series of 4 decimal bytes separated by periods, such as 192.122.19.4. The default setting is 255.255.255.255, which is the broadcast address.

#### **Example**

The following command instructs a hub to send BOOTP requests to IP address 127.3.6.58:

**set bootp\_server 127.3.6.58**

#### **Related Commands**

BOOTP

CLEAR BOOTP

ENABLE BOOTP

# **SET CLOCK**

Use this command to set the time and date on the hub's internal clock. Set the internal clock during installation and then for time changes due to daylight saving time (in the USA) and leap years. The clock has its own battery and keeps time even if power fails.

The hub saves the clock information automatically when you set it. You do not need to use SAVE.

### **Usage Notes**

- 8239 Model 1 only command
- Administrator command only
- Can only be issued at the local 8239 to take action on the local 8239

55──set clock────────────────────────────────────────────────────────────5%

#### **Example**

The following command sets the internal clock to 05:53 on March 6, 1998: **set clock 1998 3 6 5 53**

## **Related Commands**

 DISPLAY CLOCK REPLICATE CLOCK

# **SET COMMUNITY**

Use this command to create entries in the SNMP community table.

The SNMP community table defines access privileges for SNMP managers. The community table contains a maximum of 20 entries. A community entry name cannot exceed 127 characters. Community names are case-sensitive; for example, **Worf** and **worf** are different community names.

## **Usage Notes**

- 8239 Model 1 only command
- Administrator command only
- Can only be issued at the local 8239 to take action on the local 8239

>>─set community─┬ user──────┬ ┐ parms ├─────────────────── └─administrator

#### **parms:**

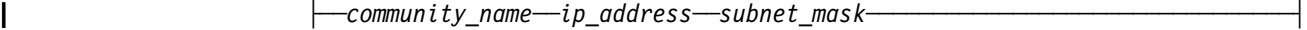

- **user** Specifies that the community can issue any user-level commands.
- **administrator** Specifies that the community can issue any administrator-level commands.
- community\_name

Specifies the name (case sensitive) of the community to which this operation applies.

- ip address AN IP address (or portion thereof) from which this device will accept SNMP packets with the associated community. The requesting entity's IP address is ANDed with the specified subnet\_mask before being compared to the specified ip\_address. Note that if subnet mask is set to 0.0.0.0, an ip\_address of 0.0.0.0 matches all IP addresses. The format of ip\_address is a series of 4 decimal bytes separated by periods, for example, 0.67.75.3. The default value is 0.0.0.0.
- subnet\_mask A mask to be ANDed with the requesting entity's IP address before comparison with ip\_address in the community table. If the result matches the ip\_address in the community table, then the address is authenticated. The format is a series of 4 decimal bytes separated by periods, for example, 255.255.255.255. The default value is 0.0.0.0.

# **Example**

The following command creates a community named "Admin":

**set community administrator Admin**

# **Related Commands**

 CLEAR COMMUNITY DISPLAY COMMUNITY

# **SET EVENT\_SCRIPT**

Use this command to assign a script to run when a specified RMON event occurs.

**Note:** Only 50 events can be attached. When the event script table is full, the User must clear space by using the CLEAR EVENT command.

Event numbers must be unique. Any particular event number is listed only once in the table and duplicates are deleted. In other words, although several different events may trigger the same script, a single event cannot trigger several scripts. When run, the script output is only displayed on a console connected to the EIA-232 port.

#### **Usage Notes**

- 8239 Model 1 command only
- Administrator command only
- Can only be issued at the local 8239 to take action on the local 8239

```
>→ Set event_script-script_name---rmon_index-
```
script\_name Is the script to run when the RMON event occurs, where script\_name is one of 10 user-assigned names. Use DISPLAY SCRIPT to display script names. rmon index Is the RMON event that triggers the script, where rmon index is the number of the RMON event. Use DISPLAY RMON EVENT\_DATA to view events listed by index number.

### **Example**

The following command assigns the script called "disable\_port\_6" to run when RMON event 5 occurs:

**set event\_script disable\_port\_6 5**

#### **Related Commands**

 CLEAR EVENT\_SCRIPT CLEAR SCRIPT DISPLAY RMON DISPLAY SCRIPT

# **SET GROUP NAME**

Use this command to assign a name to a port group. Once you assign a group name, you must identify a group using this name rather than the group number; for example, if you rename **Group1** to **Eng1**, you must refer to the group as **Eng1** in future management commands.

- ¹ 8239 Model 1 or 8239 Model 2 command
- Administrator or user command

• Can only be issued at the local 8239 to take action on the local 8239

55──set group name──*old\_group\_name*──*new\_group\_name*───────────────────────5%

old\_group\_name

Specifies the group to be renamed.

new\_group\_name

Specifies the new name for the group, where the name can be up to 15 characters and can be either upper or lower case (group names are not case sensitive). "all" is a reserved group name and cannot be used.

#### **Example**

The following command renames "[Empty]" to "Eng2": **set group name [Empty] Eng2**

## **Related Commands**

CLEAR GROUP NAME CLEAR GROUP PORT DISPLAY GROUP ENABLE/DISABLE GROUP commands SET GROUP PORT

# **SET GROUP PORT**

Use this command to assign ports to a port group. Once the ports are established, you can use ENABLE/DISABLE GROUP to enable or disable all of the ports in a port group.

- ¹ 8239 Model 1 or 8239 Model 2 command
- Administrator or user command
- Can only be issued at the local 8239 to take action on the local 8239

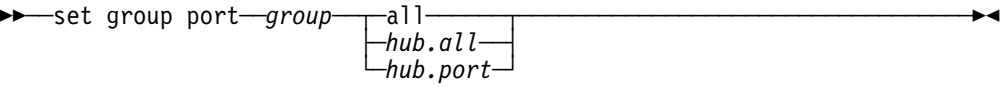

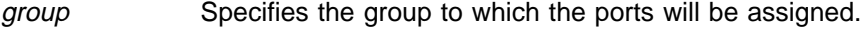

- **all** Specifies that all possible hubs and ports be added to the group.
- hub.**all** Identifies all ports on a specified hub to be added to the specified group, where hub is a number from 1 to 8.
- hub.port Identifies a specific hub.port to be added to the specified group, where *hub* is a number from 1 to 8 and *port* is a number from 1 to 32.

# **Example**

The following command assigns all ports on all hubs to group "floor2": **set group port floor2 all**

# **Related Commands**

CLEAR GROUP NAME CLEAR GROUP PORT DISPLAY GROUP ENABLE/DISABLE GROUP commands SET GROUP NAME

# **SET HUB BEACON\_THRESHOLD**

Use this command to set the number of times that a port or management interface (Model 1 only) is allowed to re-enter the ring after being wrapped due to beaconing.

The 8239 implements beacon recovery by wrapping ports as needed. A hub automatically unwraps a port when the hub detects a transition of phantom on the port.

The beacon threshold is the number of times that a phantom transition is allowed to cause a port to unwrap. When the threshold is exceeded, the port remains wrapped, with a status of BCN THRES EXCEEDED, until you re-enable the port. The port's BCN FAULT counter is reset whenever a port successfully inserts into the ring or when the module is reset.

## **Usage Notes**

- ¹ 8239 Model 1 or 8239 Model 2 command
- Administrator command only

**>>**──set hub beacon\_threshold──┬*hub\_id─┬─threshold─────────*──────<del>─</del>> └┘ ─all────

- hub\_id Identifies the hub for this operation, where hub\_id is a number from 1 to 8. The hub ID is displayed on the front panel of each 8239.
- **all** Specifies that this command is issued to all hub units within this stack.
- threshold Is the number of phantom transitions allowed after beaconing before the hub shuts down the port, where threshold is a number from 0 to 255. A value of 0 allows an infinite number of retries. The default setting is 8.

#### **Example**

The following command sets the beacon threshold to 2 on hub 1: **set hub beacon\_threshold 1 2**

**2-64** 8239 Token-Ring Stackable Hub Command Reference

# **Related Commands**

DISPLAY HUB

DISPLAY PORT

# **SET HUB CHANGE HUB ID**

Use this command to change the hub ID of a hub in the stack.

# **Usage Notes**

- ¹ 8239 Model 1 or 8239 Model 2 command
- Administrator command only

>> Set hub change\_hub\_id-*hub\_id--new\_hub\_id-*

hub id Identifies the hub for this operation, where hub id is a number from 1 to 8. The hub ID is displayed on the front panel of each 8239. new\_hub\_id Identifies the new hub ID, where new\_hub\_id is a number from 1 to 8.

## **Example**

The following command changes the hub ID of hub 1 to a new hub ID of 2: **set hub change\_hub\_id 1 2**

# **Related Commands**

DISPLAY HUB

SET HUB RENUMBER\_HUB\_IDS

# **SET HUB RENUMBER\_HUB\_IDS**

Use this command to renumber all hub IDs in the stack in token-passing order. Specifically, this command:

- 1. Assigns hub ID 1 to the local hub
- 2. Assigns hub ID 2 to the hub connected to Stack Out on hub 1
- 3. Assigns hub ID 3 to the hub connected to Stack Out on hub 2
- 4. Continues to assign hub IDs based on the order of stack connections

### **Usage Notes**

- ¹ 8239 Model 1 or 8239 Model 2 command
- Administrator command only

>>-set hub renumber\_hub\_ids-

# **Example**

The following command renumbers hub IDs:

**set hub renumber\_hub\_ids**

## **Related Commands**

DISPLAY HUB

SET HUB CHANGE\_HUB\_ID

# **SET HUB RING\_SPEED**

Use this command to set the hub to run at a ring speed of 4 Mbps or 16 Mbps. The default setting is 16 Mbps.

When this command is issued, there is no verification that other hubs on the same segment as this hub are operating at the same speed. There also is no verification that any ports attached to the hub are disabled.

#### **Usage Notes**

- ¹ 8239 Model 1 or 8239 Model 2 command
- Administrator command only
- **>>**—set hub ring\_speed——*hub\_id———ring\_speed*———————————————→→ └┘ ─all────

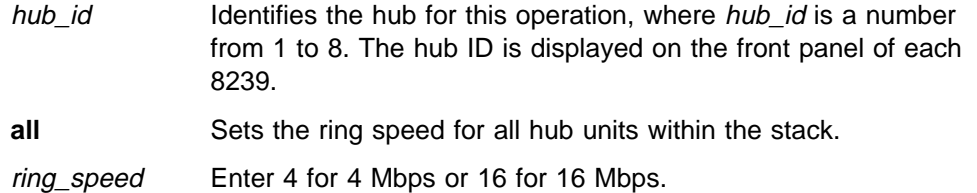

### **Example**

The following command sets hub 5 to a ring speed of 16 Mbps:

**set hub ring\_speed 5 16**

#### **Related Commands**

DISPLAY HUB

SAVE

# **SET HUB SPEED\_THRESHOLD**

Use this command to set the number of times that a port may attempt to insert into the ring at the wrong speed.

When the threshold is exceeded, the port remains wrapped, with a status of SPEED THRES EXCEEDED, until you re-enable the port. The port's speed mismatch counter is reset whenever the port successfully inserts into the ring or when the hub is reset.

- ¹ 8239 Model 1 or 8239 Model 2 command
- Administrator command only

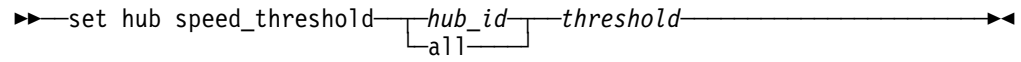

- hub id Identifies the hub for this operation, where hub id is a number from 1 to 8. The hub ID is displayed on the front panel of each 8239.
- **all** Sets the speed threshold for all hub units within the stack.
- threshold Is the number of incorrect speed insertion attempts to make before the hub shuts down the port, where threshold is a number from 0 to 255. A value of 0 allows an infinite number of retries. The default setting is 8.

### **Example**

The following command sets the speed threshold to 2 on hub 1:

**set hub speed\_threshold 1 2**

## **Related Command**

DISPLAY HUB

# **SET IP**

Use this command to set the Internet Protocol (IP) address, subnet mask, and default gateway for a hub The hub must have an IP address if you plan in-band management of the stack. The default IP address is 0.0.0.0.

SET IP asks the user to enter the IP address, subnet mask, and default gateway. All three parameters are changed at the same time and are active immediately after the command completes. The IP addresses are entered using a dotted decimal notation.

### **Usage Notes**

- 8239 Model 1 command only
- Administrator command only

→→ Set ip-

#### **Example**

The following command configures hub 2 with an IP address of 9.67.210.10, a subnet mask of 255.255.255.224, and a default gateway of 9.67.210.12:

```
set ip 2 9.67.210.10 255.255.255.224 9.67.210.12
```
## **Related Command**

DISPLAY IP ADDRESS

# **SET LOGIN**

Use this command to add users to and change passwords for the 8239 command interface.

The user access privilege authorizes you to use a subset of the commands. These commands are identified as user commands under the "Usage Notes" section of each command.

The Administrator access privilege authorizes you to use all commands.

The 8239 supports up to 10 login names, so that you can authorize several users with differing privileges. You must be logged in as an administrator to create new login names. Also, you must issue SAVE to permanently save the new login names.

Passwords are case sensitive. New passwords are effective immediately.

If a User forgets a password, an Administrator can use CLEAR LOGIN and SET LOGIN to remove and then recreate the user login name. If an Administrator password is forgotten, contact your IBM Service Representative.

The default setting is a single user account with the user name **admin** and no password.

## **Usage Notes**

- 8239 Model 1 command only
- Administrator command only
- Can only be issued at the local 8239 to take action on the local 8239

```
►►──set login──┬─user-
                 ├─administrator
                  -password-
```
**user** Creates a User login and password.

**administrator** Creates an Administrator login and password.

**password** Changes the password of the current user.

## **Example**

The following command allows an administrator to establish a new user name and password:

**set login user**

#### **Example**

The following command changes the password of the user currently logged in: **set login password**

#### **Related Command**

DISPLAY LOGIN

SAVE

# **SET MANAGEMENT\_INTERFACE 802.5\_GROUP**

Use this command to enable or disable collecting statistics for the IEEE 802.5 MIB Statistics Table. The default setting is disabled.

### **Usage Notes**

- 8239 Model 1 command only
- Administrator or user command
- $\rightarrow$  set management\_interface 802.5\_group—enable|disable—*hub\_id*—

hub\_id Identifies the hub for this operation, where hub\_id is a value from 1 to 8. The hub ID is displayed on the front panel of each 8239.

#### **Example**

The following command enables 802.5 on hub 1:

**set management\_interface 802.5\_group enable 1**

## **Related Command**

DISPLAY MANAGEMENT\_INTERFACE

# SET MANAGEMENT\_INTERFACE ACTIVE\_MONITOR\_PARTICIPATION

Use this command to specify whether the management interface participates in active monitor contention if the opportunity arises. The default setting is disabled.

If the need to determine a new active monitor arises, the management interface detects and initiates the process regardless of this setting.

#### **Usage Notes**

- 8239 Model 1 command only
- Administrator command only

 $\rightarrow$   $\rightarrow$  set management interface active monitor participation  $\rightarrow$  parms  $\vdash$ 

#### **parms:**

```
├─ ─ ─┬ ┬ ─enable── ─hub_id────────────────────────────────────────────────────┤
└─disable─┘
```
hub\_id Identifies the hub for this operation, where hub\_id is a number from 1 to 8. The hub ID is displayed on the front panel of each 8239.

#### **Example**

The following command disables active monitor contention:

**set management\_interface active\_monitor\_participation disable 1**

# **Related Command**

DISPLAY MANAGEMENT\_INTERFACE

# SET MANAGEMENT\_INTERFACE ADMINISTRATIVE\_MODE

Use this command to enable or disable the management interface on the 8239 Model 1.

Enabling the interface allows the management interface to be inserted onto the stack ring. Disabling the interface causes the management interface to be removed from the stack ring.

**Attention:** In-band connectivity to the Model 1 is lost when Administrative\_Mode is disabled. Once disabled, the only way to enable Administrative\_Mode is by using the EIA-232 port.

#### **Usage Notes**

- 8239 Model 1 command only
- Administrator command only
- $\rightarrow$  -set management\_interface administrative\_mode-enable|disable-hub\_id-

hub\_id Identifies the hub for this operation, where hub\_id is a value from 1 to 8. The hub ID is displayed on the front panel of each 8239.

#### **Example**

The following command disables the management interface on hub 4:

**set management\_interface administrative\_mode disable 4**

# **Related Command**

DISPLAY MANAGEMENT\_INTERFACE

# SET MANAGEMENT\_INTERFACE ARP\_RESOLVE\_METHOD

Use this command to configure the 8239 with how to set the source routing bit in Address Resolution Protocol (ARP) Requests that it sends.

The management interface normally sets the source routing bit in ARP Requests. Clearing the source routing bit in ARP requests is necessary if the stack is connected to the same IP subnetwork as devices that do not support source routing.

- 8239 Model 1 command only
- Administrator command only

**>>** Set management\_interface arp\_resolve\_method- parms  $\mapsto$ -*hub\_id-*

#### **parms:**

-source route--non source route-

**source\_route** Sets the source routing bit in ARP Requests. This value is the default setting.

#### **non\_source\_route**

Clears the source routing bit in ARP Requests.

hub\_id Identifies the hub for this operation, where hub\_id is a number from 1 to 8. The hub ID is displayed on the front panel of each 8239.

#### **Example**

The following command sets hub 1 to clear the source routing bit in ARP Requests: **set management\_interface arp\_resolve\_method non\_source\_route 1**

### **Related Command**

DISPLAY MANAGEMENT\_INTERFACE

# **SET MANAGEMENT\_INTERFACE DIAGNOSTICS\_WRAP**

Use this command to specify whether or not a diagnostic wrap is needed on the Management Interface. Use this command only for problem determination purposes when the Management Interface is not able to insert into the ring successfully (that is, have an adapter status of OPENED). Whenever the Management Interface is in external- or internal- wrap mode, the Management Interface Administrative\_Mode should be disabled.

#### **Usage Notes**

- 8239 Model 1 only command
- Administrator command only

**→</math>—set management\_interestace diagnostics\_wrap—<i>wrap\_type</i>—<i>hub\_id</i>—** 

wrap\_type Is the type of wrap to perform. Valid values are **external** (lobe wrap), **internal** (MAC wrap), or **none** (no wrap), which is the default. hub\_id Identifies the hub for this operation. hub\_id is a value from 1 to 8. The hub ID is displayed on the front panel of each 8239.

#### **Example**

The following command specifies that an internal wrap of the Management Interface on hub 7 should be done:

**set management\_interface diagnostics\_wrap internal 7**

#### **Related Commands**

- · DISPLAY MANAGEMENT\_INTERFACE
- **SET MANAGEMENT\_INTERFACE ADMINISTRATIVE\_MODE**

# **SET MANAGEMENT\_INTERFACE EARLY\_TOKEN\_RELEASE**

Use this command to enable or disable early token release. Early token release allows the Management Interface to release a new token as soon as it has completed frame transmission, whether or not the frame header has returned. This option is valid for 16 Mbps Token Ring networks only. The default setting is enabled.

# **Usage Notes**

- 8239 Model 1 command only
- Administrator command only

55──set management\_interface early\_token\_release──enable|disable──*hub\_id*──5%

hub\_id Identifies the hub for this operation, where hub\_id is a value from 1 to 8. The hub ID is displayed on the front panel of each 8239.

## **Example**

The following command disables early token release on hub 1:

**set management\_interface early\_token\_release disable 1**

## **Related Commands**

DISPLAY HUB

DISPLAY MANAGEMENT\_INTERFACE

# **SET MANAGEMENT\_INTERFACE LOCALLY\_ADMIN\_ADDRESS**

Use this command to specify a locally-administered MAC address for the management interface. You must issue SET MANAGEMENT\_INTERFACE MAC\_ADDR\_TYPE to activate the locally administered address.

If the locally administered address is actively being used and it is being changed, connectivity to other stations may be lost until the old MAC address is cleared from everyone's ARP cache.

#### **Usage Notes**

- 8239 Model 1 command only
- Administrator command only

55──set management\_interface locally\_admin\_address──*hub\_id*──*mac\_address*──5%

hub id Identifies the hub for this operation, where hub id is a value from 1 to 8. The hub ID is displayed on the front panel of each 8239.

mac address Is the locally administered MAC address which is a series of 6 hexadecimal bytes separated by colons.

## **Example**

The following command sets the locally administered MAC address of hub 2 to a new value:

**set management\_interface locally\_admin\_address 2 40:00:00:00:99:00**

#### **Related Commands**

DISPLAY MANAGEMENT\_INTERFACE

SET MANAGEMENT\_INTERFACE MAC\_ADDRESS\_TYPE

# **SET MANAGEMENT\_INTERFACE MAC\_ADDRESS\_TYPE**

Use this command to specify whether a hub is to use its default (burned-in) MAC address or a user-defined (locally administered) MAC address.

After the MAC address used by the management interface is changed, connectivity to other stations may be lost until the old MAC address is cleared from everyone's ARP cache.

## **Usage Notes**

- 8239 Model 1 command only
- Administrator command only

>> -set management\_interface mac\_address\_type----burned\_in-----------hub\_id-> └┘ ─locally\_admin─

- **burned in** Selects the default MAC address, which the hub will use rather than its locally-administered MAC address.
- **locally admin** Selects the locally-administered MAC address.

hub id Identifies the hub for this operation, where hub id is a number from 1 to 8. The hub ID is displayed on the front panel of each 8239.

### **Example**

The following command specifies that hub 7 use the locally administered address: **set management\_interface mac\_address\_type locally\_admin 7**

# **Related Commands**

 DISPLAY HUB DISPLAY MANAGEMENT\_INTERFACE SET MANAGEMENT\_INTERFACE LOCALLY\_ADMIN\_ADDRESS

# **SET MANAGEMENT\_INTERFACE RMON2\_MODE**

Use this command to select a version of RMON2. ECAM is a proprietary version of RMON2, which was implemented prior to RMON2 standardization; some versions of LAN ReMon only work with ECAM as an option that can be downloaded. RMON2 is, on the other hand, the standard RMON2 version. ECAM and RMON2 are mutually exclusive choices.

For this command to take effect, the hub's configuration must be saved and the hub reset.

# **Usage Notes**

- 8239 Model 1 command only
- Administrator command only

 $\rightarrow$   $\rightarrow$  set management\_interface rmon2\_mode — ecam — *hub\_id*<br>-- rmon2  $\leftarrow$ mon2 $\leftarrow$  $\Box$ none $\Box$ 

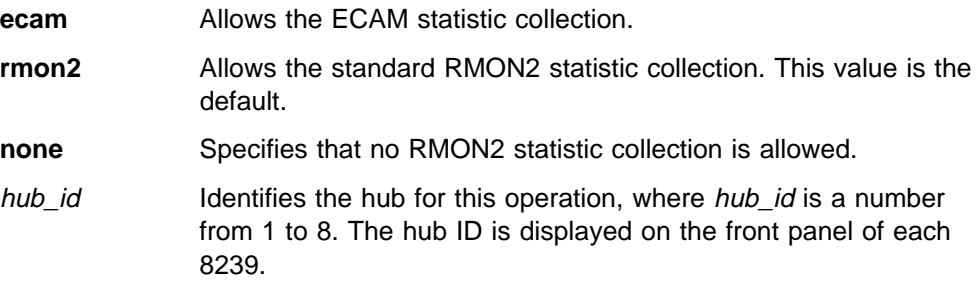

# **Example**

The following command specifies that hub 7 use ECAM:

**set management\_interface rmon2\_mode ecam 7**

# **Related Commands**

 DISPLAY MANAGEMENT\_INTERFACE RESET\_HUB SAVE

# SET MANAGEMENT\_INTERFACE RPS\_TRAPS

Use this command to enable or disable the generate traps option for RPS. When enabled, this command instructs the RPS function to report when a station inserts into the ring. The default is enabled.

This command is equivalent to ENABLE/DISABLE TR\_SURROGATE RPS\_TRAPS except that the Management\_Interface command is not restricted to the local 8239.

- 8239 Model 1 command only
- Administrator or user command

**>>**  $\rightarrow$  set management\_interface rps\_traps-──enable──*hub\_id*-<br>└─disable─

hub\_id Identifies the hub for this operation, where hub\_id is a value from 1 to 8. The hub ID is displayed on the front panel of each 8239.

## **Example**

The following command enables RPS traps on hub 1:

**set management\_interface rps\_traps enable 1**

## **Related Command**

DISPLAY MANAGEMENT\_INTERFACE

# **SET MANAGEMENT\_INTERFACE SURROGATE\_GROUP**

Use this command to enable or disable the surrogate group. ENABLE/DISABLE TR\_SURROGATE SURR\_STATUS SURR\_ADMIN can also be used.

#### **Usage Notes**

- 8239 Model 1 command only
- Administrator or user command

55──set management\_interface surrogate\_group─ ─ ─┬ ┬ ─enable── ─*hub\_id*────────5%  $-disable-$ 

hub\_id Identifies the hub for this operation, where hub\_id is a value from 1 to 8. The hub ID is displayed on the front panel of each 8239.

# **Example**

The following command enables the surrogate group:

**set management\_interface surrogate\_group enable 1**

#### **Related Commands**

DISPLAY MANAGEMENT\_INTERFACE

ENABLE/DISABLE TR\_SURROGATE SURR\_STATUS SURR\_ADMIN

# **SET MANAGEMENT\_INTERFACE SYSTEM\_CONTACT**

Use this command to store information such as a person's name, location, company, and telephone number. You can enter one line of up to 127 characters.

- 8239 Model 1 command only
- Administrator command only
- Can only be issued at the local 8239 to take action on the local 8239

>>-set management\_interface system\_contact--hub\_id---contact-

hub id Identifies the hub for this operation, where hub id is a value from 1 to 8. The hub ID is displayed on the front panel of each 8239.

contact Enter up to 127 characters to identify the system contact.

# **Example**

The following command allows a system contact to be defined for hub 1: **set management\_interface system\_contact 1 Susan Wu, 696-522-1219**

### **Related Command**

DISPLAY MANAGEMENT\_INTERFACE

# **SET MANAGEMENT\_INTERFACE SYSTEM\_LOCATION**

Use this command to describe the location of the 8239. You can enter one line of up to 127 characters.

#### **Usage Notes**

- 8239 Model 1 command only
- Administrator command only
- Can only be issued at the local 8239 to take action on the local 8239

**→</b>—set management\_interestface system\_location—hub\_id—location-**

hub\_id Identifies the hub for this operation, where hub\_id is a value from 1 to 8. The hub ID is displayed on the front panel of each 8239.

location Enter up to 127 characters to identify the location.

## **Example**

The following command allows a location to be defined for hub 1:

**set management\_interface system\_location 1 Lisbon, Building 1, Floor 3**

## **Related Command**

DISPLAY MANAGEMENT\_INTERFACE

# **SET MANAGEMENT\_INTERFACE SYSTEM\_NAME**

Use this command to enter a system name for the 8239. You can enter one line of up to 127 characters.

- 8239 Model 1 command only
- Administrator command only
- Can only be issued at the local 8239 to take action on the local 8239

>>-set management\_interface system\_name---hub\_id---name

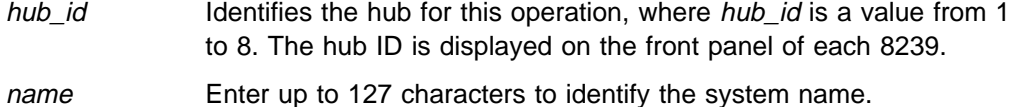

#### **Example**

The following command allows a system name to be defined for hub 1: **set management\_interface system\_name 1 bldg 2 hub**

#### **Related Command**

DISPLAY MANAGEMENT\_INTERFACE

# **SET RMON ALARM**

Use this command to set up an alarm that triggers an event based on the parameters you specify.

Each sample is compared with two thresholds: a rising threshold and falling threshold. Each sample can be either an absolute value or a delta value; the delta value is the difference between the current value and the value from the previous sample. If the value crosses the threshold, an event associated with that threshold may be generated. The threshold is not re-armed until the opposite threshold is crossed (rising or falling), preventing the generation of multiple events as a sample crosses just above and below a specific threshold.

## **Usage Notes**

- 8239 Model 1 command only
- Administrator or user command
- Can only be issued at the local 8239 to take action on the local 8239

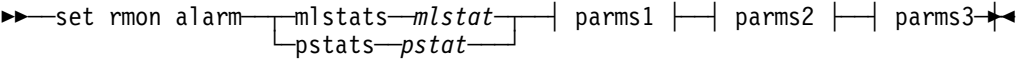

#### **parms1:**

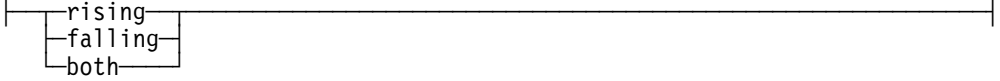

#### **parms2:**

-delta\_type-└─absolute\_type─┘

#### **parms3:**

├──*threshold──event──mm:ss* 

**mlstats** Selects the MAC Layer RMON statistics group for this operation.

mlstat Specifies the statistic for this operation, where mlstat can be:

- Drop\_Events
- Octets
- Packets
- Ring\_Purge\_Events
- Ring\_Purge\_Packets
- Beacon\_Events
- Beacon\_Time
- Beacon\_Packets
- Claim\_Token\_Events
- Claim\_Token\_Packets
- NAUN\_Change
- Line\_Errors
- Internal\_Errors
- Burst\_Errors
- AC\_Errors
- Abort\_Errors
- Lost\_Frame\_Errors
- Congestion\_Errors
- Frame\_Copied\_Errors
- Frequency\_Errors
- Token\_Errors
- Soft\_Error\_Reports
- Ring\_Poll\_Events

#### **pstats** Selects the Promiscuous RMON statistics group for this operation.

pstat Specifies the statistic for this operation, where *pstat* can be:

- Drop\_Events
- Octets
- Packets
- Broadcast\_Packets
- Multicast\_Packets
- **rising** thresh Specifies that the statistic value rising above the threshold triggers the event.
- event Is the index number of the RMON event triggered by the rising threshold. Use SET RMON EVENT to create events and DISPLAY RMON EVENT\_DATA to view event index number.
- falling thresh Specifies that the statistic value falling below the threshold triggers the event.
- event Is the index number of the RMON event triggered by the falling threshold. Use SET RMON EVENT to create events and DISPLAY RMON EVENT\_DATA to view event index numbers.
- $mm:ss$  Is the time between samples, where  $mm$  is 0 to 59 minutes and ss is 0 to 59 seconds.
- **both** Sets a rising and falling threshold. After selecting **both**, you will be prompted to enter a rising threshold and event, then a falling threshold and event.

## **Example**

The following command sets thresholds that trigger an alarm when there are more than five BeaconEvents over a 1 minute period for event 2 for the RMON agent on the local 8239:

**set rmon alarm mlstat beacon\_events rising delta\_type 5 2 01:00**

**Note:** The associated event needs to be created prior to issuing this command and the associated event index must be known before entering this command.

#### **Related Commands**

CLEAR RMON

DISPLAY RMON

ENABLE RMON EVENT

# **SET RMON EVENT**

Use this command to enable events that are triggered by alarms created using SET RMON ALARM.

#### **Usage Notes**

- 8239 Model 1 command only
- Administrator or user command
- Can only be issued at the local 8239 to take action on the local 8239

55──set rmon event─ ─ ─┬ ┬ ─┬ ┬ ─log── ─────────── ─────────────────────────────5% ─  $\vert$  └─none─┘  $\vert$  │ ├─log\_trap─*─community─* └─trap*──community*─────

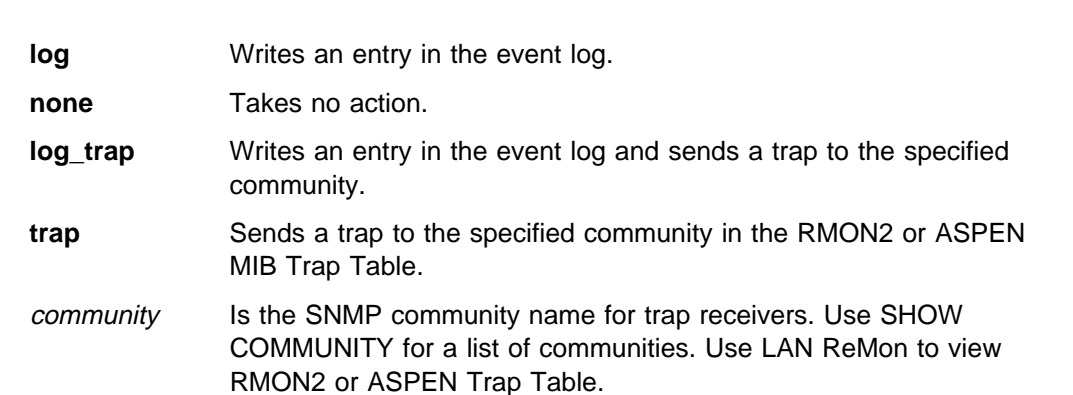

**Note:** If you set an RMON or all type trap community in the 8239 trap table, a community by that name will be set in the RMON2/ASPEN MIB Trap Table also. If an alarm were set up to use this event, when the alarm triggered, an SNMP trap would be sent to the trap community.

## **Example**

The following command enables a trap message to be sent to the community name **traps\_community**:

**set rmon event trap traps\_community**

#### **Related Commands**

 CLEAR RMON DISPLAY COMMUNITY DISPLAY RMON ENABLE RMON ALARM ENABLE RMON EVENT SET RMON ALARM SET TRAP\_COMMUNITY

# **SET RMON HISTORY\_CONTROL**

Use this command to set up a collection of MAC layer and promiscuous statistics history.

The RMON agent in the 8239 Model 1 collects MAC layer network statistics and promiscuous statistics for sample intervals known as buckets. For user-created control table entries, the RMON agent stores 50 buckets. Once the agent has stored 50 buckets, it deletes the oldest bucket each time it stores a new bucket.

#### **Usage Notes**

- 8239 Model 1 command only
- Administrator or user command
- Can only be issued at the local 8239 to take action on the local 8239

>>-set rmon history\_control---mm:ss-

mm:ss Is the time interval for RMON collection in minutes and seconds, where *mm* is a number from 0 to 59 and ss is a number from 0 to 59.

## **Example**

The following command enables history monitoring by the RMON agent at a sample interval of 10 minutes:

```
set rmon history_control 10:00
```
### **Related Commands**

CLEAR RMON

DISPLAY RMON CONTROL HISTORY

# DISPLAY RMON HISTORY\_ML\_DATA

DISPLAY RMON HISTORY\_P\_DATA

ENABLE RMON HISTORY

# **SET RMON TOPN\_HOSTS**

Use this command to enable the collection of RMON Host Top N group statistics by the RMON probe.

The collection of Host Top N group statistics works in this way:

- 1. Create a control table entry specifying the duration of the test interval and the statistic to monitor during the interval.
- 2. The RMON probe monitors the statistic for the specified interval. During this time, the data is not available for viewing.
- 3. When the interval is complete, the RMON probe ranks the top 10 hosts based on the monitored statistic. Use DISPLAY RMON TOPN\_HOSTS to view the data.

The RMON probe collects no more data for this control table entry.

## **Usage Notes**

- 8239 Model 1 command only
- Administrator or user command
- Can only be issued at the local 8239 to take action on the local 8239

55──set rmon topn\_hosts──*statistic*──*mm:ss*────────────────────────────────5%

statistic Is the statistic by which to rank hosts, where *statistic* has one of these values:

- in\_octets
- in\_packets
- out\_bcasts
- out\_errors
- out\_mcasts
- out\_octets
- out\_packets

mm:ss Is the time interval for RMON collection, in minutes and seconds, where *mm* is a number from 0 to 59 and ss is a number from 0 to 59.

# **Example**

The following command enables Hosts Top N monitoring to rank hosts based on the number of packets sent by each host during a 30-minute interval:

**set rmon topn\_hosts out\_packets 30:00**

## **Related Commands**

CLEAR RMON DISPLAY RMON CONTROL TOPN\_HOSTS DISPLAY RMON TOPN\_HOSTS\_DATA

# **SET SCHEDULE**

Use this command to schedule a script to be periodically executed.

# **Usage Notes**

- 8239 Model 1 command only
- Administrator or user command
- Can only be issued at the local 8239 to take action on the local 8239

 $\rightarrow$   $\rightarrow$  set schedule  $\rightarrow$  script-script\_name -- sched\_index- $\neg$ interval $\neg$ *sched\_index* $\neg$ *i\_time*  ├ ┤ ─month\_periodic──*sched\_index*──*day\_of\_month*──*time*─ -day\_periodic<sup>\_\_\_</sup>s*ched\_index<sup>\_\_\_</sup>day<sup>\_\_\_</sup>time*- $-$ date—*-sched index——date——time* 

- script name Identifies the script to be modified, where script name is 1 of 10 user assigned unique names. Use DISPLAY SCRIPT for a list of scripts.
- sched index Identifies the schedule index to be created or modified, where sched\_index is a number from 1 to 20. Use DISPLAY SCHEDULE with the **all** option for a list of existing indices.
- i\_time Represents a time interval in **hh:mm** format.
- day of month Represents a day of month from 1 to 31. 30 and 31 are not valid for February, and if entered, the day will automatically be converted to March 1 or March 2, respectively.
- time Represents hours, with minutes optional. Both hours and minutes can be 1 or 2 digits.
- day Indicates named days of the week or groups of days. Enter one of the following values: Mon, Tue, Wed, Thr, Fri, Sat, Sun, Weekdays, Weekends, or Everyday.
- date Represents *mm/dd* format, where *mm* is a number from 1 to 12 and dd is a number from 1 to 31. No check is done for an invalid date.

### **Example**

The following command runs script 3 on Mondays:

**set schedule day\_periodic 3 mon 00:00**

#### **Example**

The following command runs a script on a specific day (script 7 has been previously set):

**set schedule date 7 7/25 17:00**

#### **Example**

The following command runs script 8 every two hours: **set schedule interval 8 2:00**

## **Related Commands**

DISPLAY SCHEDULE

DISPLAY SCRIPT

ENABLE/DISABLE SCHEDULE

# **SET SECURITY\_PORT ACTION\_ON\_INTRUSION**

Use this command to define the action the 8239 takes when a security intrusion occurs.

## **Usage Notes**

- ¹ 8239 Model 1or 8239 Model 2 command
- Administrator or user command

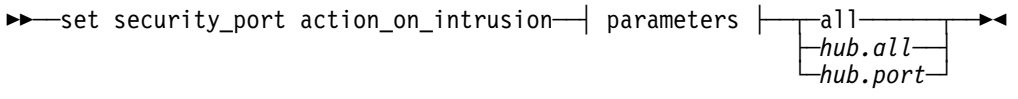

### **parameters:**

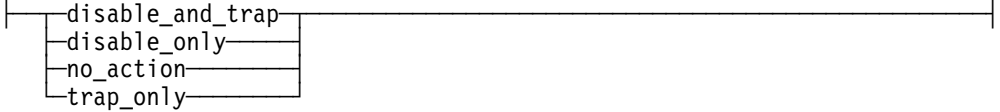

## **disable\_and\_trap**

Disables the port and sends traps as defined in the community table.

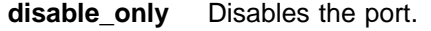

**no\_action** Requires that the hub take no action.

**trap\_only** Sends traps as defined in the community table.

- **all** Identifies this operation to be for all ports on all hubs in this stack.
- hub.**all** Identifies all of the ports on the specified hub, where hub is a number from 1 to 8.
- hub.port Identifies the port for this operation, where hub is a number from 1 to 8, and port is a number from 1 to 32.

#### **Example**

The following command specifies that the hub should disable the port if an intrusion occurs on port 1, hub 3:

**set security\_port action\_on\_intrusion disable\_only 3.1**

### **Related Commands**

DISPLAY SECURITY commands

**SAV<sub>F</sub>** 

SET SECURITY\_PORT

# **SET SECURITY PORT CAPTURE**

Use this command to copy all MAC addresses currently active on a given port into the Secure MAC Address Table. The Secure MAC Address Table contains a maximum of 16 MAC addresses for each port in the stack.

If a MAC-less device is attached to a port, the MAC address is displayed as "MAC-less Device" in the Secure MAC Address Table.

## **Usage Notes**

- ¹ 8239 Model 1 or 8239 Model 2 command
- Administrator or user command

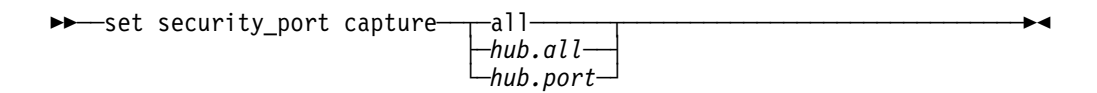

- **all** Identifies this operation to be for all ports on all hubs in this stack.
- hub.**all** Identifies all of the ports on the specified hub, where hub is a number from 1 to 8.
- hub.port Identifies the port for this operation, where hub is a number from 1 to 8, and port is a number from 1 to 32.

# **Example**

The following command copies all MAC addresses on hub 4 to the Secure MAC Address Table:

**set security\_port capture 4.all**

#### **Related Commands**

DISPLAY SECURITY commands

SAVE

# **SET SECURITY\_PORT MAC\_ADDRESS**

Use this command to enter a MAC address into the Secure MAC Address Table. The Secure MAC Address Table contains a maximum of 16 MAC addresses for each port in the stack. The addresses contained in the Secure MAC Address Table will not produce security "intrusions" if they are detected on the port. The security function must be enabled on a port before security "intrusions" can occur.

- ¹ 8239 Model 1 or 8239 Model 2 command
- Administrator or user command

**|** 55─ ─ ─set security\_port mac\_address─ *mac\_address*─ ─ ─┬ ┬ ─all────── ────────────5% **|** ├─*hub.all*──| **|** └┘ ─*hub.port*─

- mac\_address Is the MAC address to be entered into the Secure MAC Address Table, where mac address is a series of six hexadecimal bytes separated by colons. If adding a MAC-less device, use 00:00:00:00:00:00. **all all** Identifies this operation to be for all ports on all hubs in this stack.
	- **|** hub.**all** Identifies all of the ports on the specified hub, where hub is a **|** number from 1 to 8.
	- **|** hub.port Identifies the port for this operation. hub is a number from 1 to 8. **|** port is a number from 1 to 32.

# **Example**

The following command enters MAC address 08:00:5A:00:88:12 in the Secure MAC Address Table for port 2, hub 4:

**set security\_port mac\_address 08:00:5A:00:88:12 4.2**

## **Related Commands**

DISPLAY SECURITY commands

SAVE

# **SET TERMINAL BAUD**

Use this command to set the baud rate for the EIA-232 port. The baud rate of this port and the connected device must match.

To attach a device that is set to a different baud rate from the EIA-232 port, change the EIA-232 port baud rate to the baud rate used by the device:

- 1. Set a terminal to 9 600 baud (the default 8239 setting) and press **Enter** to access the hub.
- 2. Issue SET TERMINAL BAUD to set the baud rate to your specifications. Once you set the new rate, you lose your connection to the hub.
- 3. Remove the terminal connection and attach the device that has the different baud rate to resume your connection on the hub.
- 4. Issue SAVE to save the new terminal setting.

**|** During the running of the diagnostics, the baud rate is set to 9 600. The SET **|** TERMINAL BAUD command affects the baud rate after the diagnostic tests are **|** finished. Should you experience a diagnostics failure, be sure the terminal baud **|** rate is set to 9 600 baud before trying to determine the cause of the problem.

- ¹ 8239 Model 1 or 8239 Model 2 command
- Administrator or user command
- Can only be issued at the local 8239 to take action on the local 8239

55──set terminal baud──*rate*──────────────────────────────────────────────5%

rate Selects the baud rate, where rate is equal to:

- $-4800$
- $9600$
- $19200$
- $38 400$
- $57600$
- 115 200

The default setting is 9 600.

# **Example**

The following command sets the baud rate to 4 800: **set terminal baud 4800**

#### **Related Commands**

DISPLAY TERMINAL

SET TERMINAL commands

# **SET TERMINAL PROMPT**

Use this command to customize the prompt that is displayed on your terminal during a terminal session.

#### **Usage Notes**

- ¹ 8239 Model 1 or 8239 Model 2 command
- Administrator or user command
- Can only be issued at the local 8239 to take action on the local 8239

**>>** Set terminal prompt-*new\_prompt* - <u>→</u>

**new\_prompt** Represents the prompt that appears during a terminal session, where **new\_prompt** can be up to 15 characters. The default setting is ?=Help>.

## **Example**

The following command sets the prompt to "my\_hub>": **set terminal prompt my\_hub>**

## **Related Commands**

DISPLAY TERMINAL

SET TERMINAL commands

# **SET TERMINAL TIMEOUT**

Use this command to configure an 8239 to automatically log you out if you have not typed anything for a specific number of minutes. The timeout only affects Telnet sessions; an EIA-232 port session is not timed.

**Note:** You lose any changes you have made if the 8239 is reset before you log back in and save them.

### **Usage Notes**

- 8239 Model 1 command only
- Administrator or user command
- Can only be issued at the local 8239 to take action on the local 8239

55──set terminal timeout─────────────────────────────────────────────────5%

**timeout** Represents the length of the timeout interval in minutes, where **timeout** is a number from 1 to 60 with 0 disabling the timeout function. The default setting is 15.

## **Example**

The following command logs you out of the 8239 after 10 minutes of inactivity: **set terminal timeout 10**

# **Related Commands**

DISPLAY TERMINAL

SET TERMINAL commands

# **SET TR\_SURROGATE CRS\_STATION**

Use this command to set a station's features.

# **Usage Notes**

- 8239 Model 1 command only
- Administrator or user command
- Can only be issued at the local 8239 to take action on the local 8239

>> Set tr\_surrogate crs\_station---| parms  $\vdash$ 

#### **parms:**

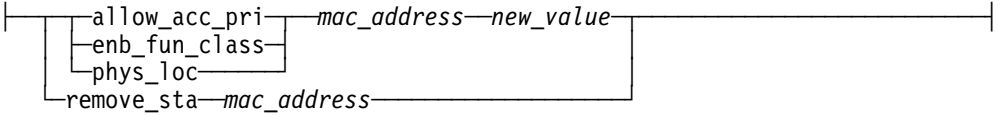

**allow\_acc\_pri** Specifies the maximum token access priority that the station with the indicated MAC address is allowed to transmit. Valid values are 0 to 3.

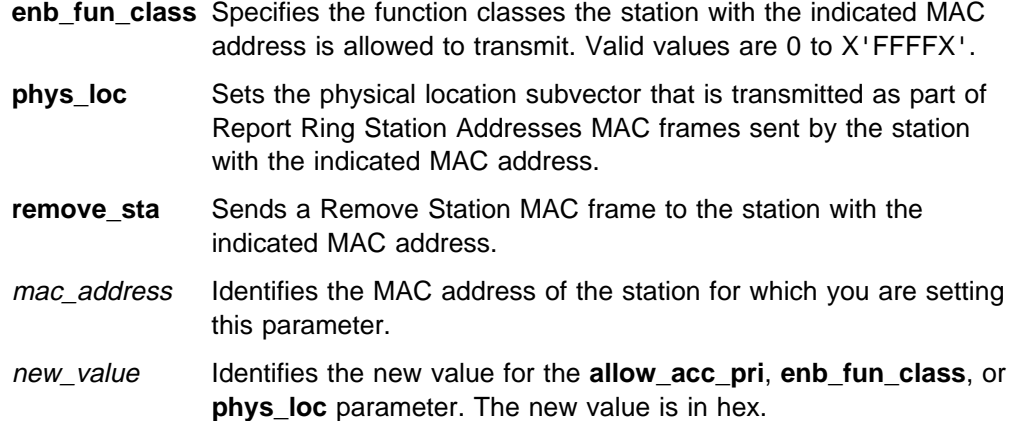

# **Example**

The following command causes a Remove Station MAC frame to be sent to the specified MAC address:

**set tr\_surrogate crs\_station remove\_sta 00:04:e4:40:00:c0**

## **Related Commands**

DISPLAY TR\_SURROGATE commands ENABLE TR\_SURROGATE SURR\_STATUS CRS\_ADMIN ENABLE TR\_SURROGATE SURR\_STATUS SURR\_ADMIN

# **SET TR\_SURROGATE SEGMENT\_NUMBER**

Use this command to configure the ring segment number associated with the segment that the management interface is monitoring. This ring segment number should be the same value used by any bridges or other devices that are doing source routing.

### **Usage Notes**

- 8239 Model 1 command only
- Administrator or user command
- Can only be issued at the local 8239 to take action on the local 8239

55──set tr\_surrogate segment\_number──*segment\_value*───────────────────────5%

segment\_value Is the ring segment number associated with this segment, where seg\_value is a hex value from 0 to FFF.

## **Example**

The following command sets the segment number to 42:

**set tr\_surrogate segment\_number 42**

### **Related Command**

DISPLAY TR\_SURROGATE SURR\_STATUS

# **SET TRAP\_COMMUNITY**

Use this command to create entries in the SNMP trap community table. The SNMP trap community table defines the IP addresses to which traps will be sent.

The community table contains a maximum of 10 entries. A community entry name cannot exceed 15 characters. Community names are case-sensitive; for example **Worf** and **worf** are different community names.

# **Usage Notes**

- 8239 Model 1 command only
- Administrator command only
- Can only be issued at the local 8239 to take action on the local 8239

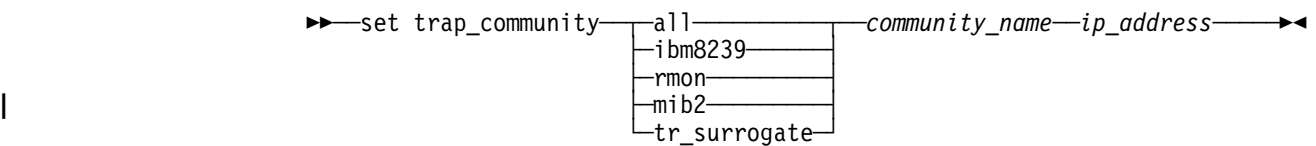

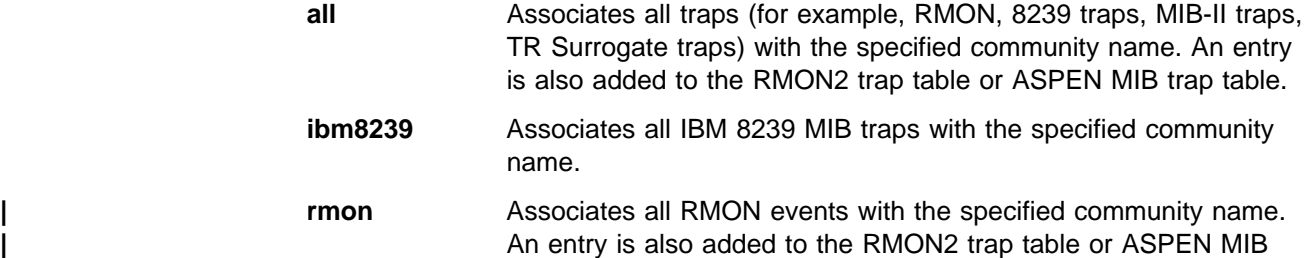

- **| mib2** Associates all MIB II traps with the specified community name.
- **tr\_surrogate** Associates all IBM Token-Ring Surrogate MIB traps with the specified community name.

community\_name

Specifies the name of the community to which this operation applies. This parameter is case-sensitive. Enter the community name or enter **all** to specify all communities.

ip\_address Is a specific IP address to be added to the specified community. Enter an IP address as a series of four decimal bytes separated by periods.

# **Example**

**|** The following command creates a trap community entry named RMON. It adds the **|** IP address 2.13.34.24 to this community so that all RMON events specifying this **|** community are sent to the specified IP address.

**| set trap\_community rmon RMON 2.13.34.24**

**|** trap table.

# **Related Commands**

 CLEAR TRAP\_COMMUNITY DISPLAY COMMUNITY

# **WRAP|UNWRAP**

**|** Use this command to wrap or unwrap the ports, ring in/out, or data in/out from the **|** stack ring, or to wrap or unwrap the control ring in/out from the intrastack control **|** ring. Use of this command with parameters other than data\_io is intended for **|** problem isolation, not for normal operations. Use this command with the data\_io **|** parameter to perform data-ring segmentation.

**Attention:** Issuing this command may affect your ability to manage the stack or affect the data path of the stack ring.

# **Usage Notes**

- ¹ 8239 Model 1 or 8239 Model 2 command
- Administrator command only

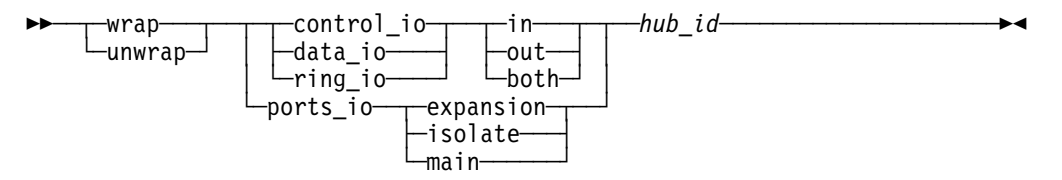

- **in** Identifies ring in, data in, or control in for this operation.
- **out** Identifies ring\_out, data\_out, or control\_out for this operation.
- **both** Identifies both in and out for this operation.
- **expansion** Identifies the expansion ports for this operation (ports 17 to 32).
- **isolate** Identifies the port isolate wrap point for this operation.
- **main** Identifies the main ports for this operation (ports 1 to 16).
- hub\_id Identifies the hub for this operation, where hub\_id is a value from 1 to 8. The hub ID is displayed on the front panel of each 8239.

# **Example**

The following command wraps ports 1 through 16 on hub 1 from the stack ring (that is, disconnects ports 1 through 16 on this hub from the stack ring):

**wrap ports\_io main 1**

#### **Related Commands**

- DISPLAY RING\_IO
- DISPLAY WRAP\_POINTS
- ENABLE/DISABLE RING\_IO

# **Glossary**

This glossary includes terms and definitions from:

- **The American National Standard Dictionary for** Information Systems, ANSI X3.172-1990, copyright 1990 by the American National Standards Institute (ANSI). Copies may be purchased from the American National Standards Institute, 11 West 42nd Street, New York, New York 10036. Definitions are identified by the symbol (A) after the definition.
- The ANSI/EIA Standard—440-A, Fiber Optic Terminology Copies may be purchased from the Electronic Industries Association, 2001 Pennsylvania Avenue, N.W., Washington, DC 20006. Definitions are identified by the symbol (E) after the definition.
- . The Information Technology Vocabulary developed by Subcommittee 1, Joint Technical Committee 1, of the International Organization for Standardization and the International Electrotechnical Commission (ISO/IEC JTC1/SC1). Definitions of published parts of this vocabulary are identified by the symbol (I) after the definition; definitions taken from draft international standards, committee drafts, and working papers being developed by ISO/IEC JTC1/SC1 are identified by the symbol (T) after the definition, indicating that final agreement has not yet been reached among the participating National Bodies of SC1.
- . The IBM Dictionary of Computing, New York: McGraw-Hill, 1994.
- Internet Request for Comments: 1208, Glossary of Networking Terms
- **Internet Request for Comments: 1392, Internet** Users' Glossary
- **The Object-Oriented Interface Design: IBM** Common User Access Guidelines, Carmel, Indiana: Que, 1992.

The following cross-references are used in this glossary:

**Contrast with:** This refers to a term that has an opposed or substantively different meaning.

**Synonym for:** This indicates that the term has the same meaning as a preferred term, which is defined in its proper place in the glossary.

**Synonymous with:** This is a backward reference from a defined term to all other terms that have the same meaning.

**See:** This refers the reader to multiple-word terms that have the same last word.

**See also:** This refers the reader to terms that have a related, but not synonymous, meaning.

# **A**

**address**. In data communication, the unique code assigned to each device, workstation, or user connected to a network.

**address mask**. For internet subnetworking, a 32-bit mask used to identify the subnetwork address bits in the host portion of an IP address. Synonymous with subnet mask and subnetwork mask.

**Address Resolution Protocol (ARP)**. In the internet suite of protocols, the protocol that dynamically maps an IP address to an address used by a supporting LAN, such as Ethernet or token ring.

**alert**. A message sent to a management services focal point in a network to identify a problem or an impending problem.

**American National Standards Institute (ANSI)**. An organization consisting of producers, consumers, and general interest groups, that establishes the procedures by which accredited organizations create and maintain voluntary industry standards in the United States. (A)

# **B**

**bootstrap.** (1) A sequence of instructions whose execution causes additional instructions to be loaded and executed until the complete computer program is in storage. (T) (2) A technique or device designed to bring itself into a desired state by means of its own action, for example, a machine routine whose first few instructions are sufficient to bring the rest of itself into the computer from an input device. (A)

# **C**

**client**. (1) A functional unit that receives shared services from a server. (T) (2) A user.

**client/server**. In communications, the model of interaction in distributed data processing in which a program at one site sends a request to a program at another site and awaits a response. The requesting program is called a client; the answering program is called a server.

**community**. In the Simple Network Management Protocol (SNMP), an administrative relationship between entities.

**community name**. In the Simple Network Management Protocol (SNMP), a string of octets identifying a community.

**Configuration Report Server**. A function of the token-ring manager that accepts commands to get station information, set station parameters, and remove stations on its ring. It also collects and forwards configuration reports generated by station on its ring to the LAN manager.

**CRS**. Configuration Report Server.

# **D**

**default**. Pertaining to an attribute, condition, value, or option that is assumed when none is explicitly specified. (I)

# **E**

**EIA 232**. In data communication, a specification of the Electronic Industries Association (EIA) that defines the interface between data terminal equipment (DTE) and data circuit-terminating equipment (DCE), using serial binary data interchange.

**Electronic Industries Association (EIA)**. An organization of electronics manufacturers that advances the technological growth of the industry, represents the views of its members, and develops industry standards.

# **H**

**HyperText Markup Language (HTML)**. A markup language that is specified by an SGML document type definition (DTD) and that is understood by all World Wide Web servers.

# **I**

**internet**. A collection of networks interconnected by a set of routers that allow them to function as a single, large network. See also Internet.

**Internet**. The internet administered by the Internet Architecture Board (IAB), consisting of large national backbone networks and many regional and campus networks all over the world. The Internet uses the Internet suite of protocols.

**Internet address**. See IP address.

**Internet Protocol (IP)**. A connectionless protocol that routes data through a network or interconnected networks. IP acts as an intermediary between the higher protocol layers and the physical network. However, this protocol does not provide error recovery and flow control and does not guarantee the reliability of the physical network.

**IP address**. The 32-bit address defined by the Internet Protocol, standard 5, Request for Comments (RFC) 791. It is usually represented in dotted decimal notation.

**L**

**link-attached**. (1) Pertaining to devices that are connected to a controlling unit by a data link. (2) Synonymous with remote.

**local**. (1) Pertaining to a device accessed directly without use of a telecommunication line. (2) Contrast with *remote*.

# **M**

**Management Information Base (MIB)**. (1) A collection of objects that can be accessed by means of a network management protocol. (2) A definition for management information that specifies the information available from a host or gateway and the operations allowed. (3) In OSI, the conceptual repository of management information within an open system.

**management station**. In Internet communications, the system responsible for managing all, or a portion of, a network. The management station communicates with network management agents that reside in the managed node by means of a network management protocol, such as the Simple Network Management Protocol (SNMP).

**markup language**. An application-oriented language designed to transform raw text into structured documents by inserting procedural and descriptive markup into the raw text. Examples of markup languages are HTML, DCF, PAGE, SCRIBE, SCRIPT, and SGML.

**mask**. (1) A pattern of characters used to control retention or elimination of portions of another pattern of characters. (I) (A) (2) To use a pattern of characters to control retention or elimination of portions of another pattern of characters. (I) (A)

**modem (modulator/demodulator)**. (1) A functional unit that modulates and demodulates signals. One of the functions of a modem is to enable digital data to be transmitted over analog transmission facilities. (T) (A) (2) A device that converts digital data from a computer to an analog signal that can be transmitted on a
telecommunication line, and converts the analog signal received to data for the computer.

### **P**

**packet internet groper (PING)**. A program used in TCP/IP networks to test the ability to reach destinations by sending the destinations an Internet Control Message Protocol (ICMP) echo request and waiting for a reply.

**phantom voltage**. A DC voltage superimposed on a Token-Ring signal; it is used to signal a Token-Ring concentrator that a station is ready to be inserted into the ring.

# **R**

**REM**. Ring Error Monitor.

**remote**. (1) Pertaining to a system, program, or device that is accessed through a telecommunication line. (2) Synonym for link-attached. (3) Contrast with local.

**ring error monitor (REM)**. A function of the token-ring manager that observes, collects, and analyzes recoverable and irrecoverable error reports sent by token-ring stations on a single token-ring network and assists in fault isolation and correction.

**Ring Parameter Server (RPS)**. This function resides on each ring for which operational parameters are being managed. It sends initialization information to new stations attaching to the ring, makes sure that stations on the ring have consistent values for operational parameters, and forwards registration information to LAN managers from stations attaching to the ring.

**RPS**. Ring Parameter Server.

# **S**

**server**. A functional unit that provides shared services to workstations over a network; for example, a file server, a print server, a mail server. (T)

**Simple Network Management Protocol (SNMP)**. In the Internet suite of protocols, a network management protocol that is used to monitor routers and attached networks. SNMP is an application layer protocol. Information on devices managed is defined and stored in the application's Management Information Base (MIB).

**subnet**. (1) In TCP/IP, a part of a network that is identified by a portion of the IP address. (2) Synonym for subnetwork.

**subnet address**. In Internet communications, an extension to the basic IP addressing scheme where a portion of the host address is interpreted as the local network address.

**subnet mask**. Synonym for address mask.

**subnetwork**. (1) Any group of nodes that have a set of common characteristics, such as the same network ID. (2) Synonymous with subnet.

**subnetwork mask**. Synonym for address mask.

**T**

**Telnet**. In the Internet suite of protocols, a protocol that provides remote terminal connection service. It allows users of one host to log on to a remote host and interact as directly attached terminal users of that host.

#### **Transmission Control Protocol (TCP)**. A

communications protocol used in the Internet and in any network that follows the U.S. Department of Defense standards for internetwork protocol. TCP provides a reliable host-to-host protocol between hosts in packet-switched communications networks and in interconnected systems of such networks. It uses the Internet Protocol (IP) as the underlying protocol.

**Transmission Control Protocol/Internet Protocol**

**(TCP/IP)**. A set of communications protocols that support peer-to-peer connectivity functions for both local and wide area networks.

**trap**. In the Simple Network Management Protocol (SNMP), a message sent by a managed node (agent function) to a management station to report an exception condition.

**Trivial File Transfer Protocol (TFTP)**. A protocol that transfers files between hosts using minimal protocol.

# **U**

**uniform resource locator (URL)**. For HTML documents and for the World Wide Web, a sequence of characters that represent information resources. This sequence of characters includes (a) the abbreviated name of the protocol used to access the information resource and (b) the information used by the protocol to locate the information resource.

**User Datagram Protocol (UDP)**. (1) In TCP/IP, a packet-level protocol built directly on the Internet Protocol layer. UDP is used for application-to-application programs between TCP/IP host systems. (2) The Internet Protocol that enables an application programmer on one machine or process to send a datagram to an application program on another

machine or process. UDP uses the internet protocol (IP) to deliver datagrams.

## **W**

**web browser**. A client program that allows a user to navigate the Internet World Wide Web via hypertext links. These links, called uniform resource locators (URLs), specify the protocol, location, and file name of each document. The documents can be text, graphics, video, or audio.

**World Wide Web (WWW)**. (1) A global, interactive, dynamic, cross-platform, distributed graphical hypertext information system that runs over the Internet. (2) An internation, virtual-network-based information service composed of internet host computers that provide online information in a specific hypertext format. (A)

# **Index**

### **Numerics**

802.5 clear counter 2-3 display counter 2-13

# **A**

add a script 2-57

# **B**

BOOTP 2-1 clear, bootp\_result 2-2 display 2-12

# **C**

CLEAR ACCESS\_CONTROL\_LIST 2-1 ARP\_CACHE 2-2 BOOTP\_RESULT 2-2 COMMUNITY 2-3 COUNTER 2-3 EVENT\_SCRIPT 2-4 **GROUP** NAME 2-5 PORT 2-5 LOGIN 2-6 RMON 2-7 SCHEDULE 2-8 **SECURITY** INTRUDER\_LIST 2-8 PORT 2-9 TR\_SURROGATE\_REM\_SOFT\_ERROR 2-10 TRAP\_COMMUNITY 2-10 TRAP\_LOG 2-11 clear a script 2-57 clock replicate 2-53 set 2-60 commands 2-1 community clear 2-3 display 2-13 set 2-61 configuration, load 2-51 control\_io, wrap/unwrap 2-90 copy a script 2-57

## **D**

data\_io, wrap/unwrap 2-90 delete a script 2-57 DISABLE BOOTP 2-39 GROUP 2-39 PORT 2-40 PORT\_SETTING 2-40 PURGE\_ON\_INSERT 2-41 RING\_IO 2-42 RMON 2-42 SCHEDULE 2-43 SECURITY\_PORT 2-44 TR\_SURROGATE CRS\_TRAPS 2-45 REM\_STATUS 2-45 RPS\_TRAPS 2-48 SURR\_STATUS 2-49 TRAP\_SETTING 2-49 DISPLAY ACCESS\_CONTROL\_LIST 2-11 BOOTP 2-12 CLOCK 2-12 COMMUNITY 2-13 COUNTER 2-13 EVENT\_SCRIPT 2-14 GROUP 2-15 HUB 2-15 INVENTORY 2-16 IP 2-16 LOGIN 2-17 MANAGEMENT\_INTERFACE 2-17 NETWORK\_MAP 2-18 PORT 2-19 RING\_IO 2-20 RMON ALARM\_DATA 2-20 CONTROL 2-21 EVENT\_DATA 2-21 GROUP\_STATUS 2-22 HISTORY\_ML\_DATA 2-23 HISTORY\_P\_DATA 2-23 HOST\_DATA 2-24 LOG\_DATA 2-25 MATRIX\_DATA 2-25 RINGSTATION\_DATA 2-26 STATISTICS\_DATA 2-26 TOPN\_HOSTS\_DATA 2-27 SCHEDULE 2-28 SCRIPTS 2-28 **SECURITY** INTRUDER\_LIST 2-29

DISPLAY (continued) SECURITY (continued) PORT 2-29 STACK 2-30 TERMINAL 2-30 TR\_SURROGATE CRS\_STATION 2-31 CRS\_STATUS 2-31 REM\_ERROR\_MAC\_FRAME 2-32 REM\_ISOLATING 2-32 REM\_LAST\_BEACON 2-33 REM\_LAST\_SOFT\_ERROR 2-34 REM\_NONISO\_THRESHOLD\_EXCD 2-34 REM\_STATUS 2-35 REM\_TOTAL\_NONISO\_SOFT\_ERROR 2-35 RPS\_STATUS 2-36 SURR\_STATUS 2-36 TRAP\_LOG 2-37 TRAP\_SETTINGS 2-38 WRAP\_POINT 2-38

## **E**

edit a script 2-57 ENABLE BOOTP 2-39 GROUP 2-39 PORT 2-40 PORT\_SETTING 2-40 PURGE\_ON\_INSERT 2-41 RING\_IO 2-42 RMON 2-42 SCHEDULE 2-43 SECURITY\_PORT 2-44 TR\_SURROGATE CRS\_TRAPS 2-45 REM\_STATUS 2-45 RPS\_TRAPS 2-48 SURR\_STATUS 2-49 TRAP\_SETTING 2-49

## **F**

fragment, example of 1-2

## **H**

hub, display 2-15

## **I**

insert a script 2-57 ip display 2-16 set 2-67

## **L**

list a script 2-57 LOAD 2-51 login clear 2-6 display 2-17 replicate 2-54 set 2-68 LOGOUT 2-52

## **M**

mib2\_interface clear counter 2-3 display counter 2-13

## **N**

name clear group 2-5 set group 2-62 name a script 2-57 network\_map display 2-18

# **O**

operational\_code load 2-51 replicate 2-54

# **P**

parameter choice, example of 1-1 PING 2-53 port clear group 2-5 set group 2-63 port, display 2-19 ports\_io, wrap/unwrap 2-90

# **R**

replace a script 2-57 REPLICATE CLOCK 2-53 LOGIN 2-54 OPERATATIONAL\_CODE 2-54 RESET\_HUB 2-55 RESTORE\_TO\_FACTORY\_DEFAULT 2-55 RETRIEVE 2-56 ring\_io display 2-20 enable/disable 2-42 wrap/unwrap 2-90

run a script 2-57

## **S**

SAVE 2-57 schedule clear 2-8 display 2-28 set 2-82 SCRIPT 2-57 sequential parameters, example of 1-1 SET ACCESS\_CONTROL\_LIST 2-59 BOOTP\_SERVER 2-59 CLOCK 2-60 COMMUNITY 2-61 EVENT\_SCRIPT 2-62 **GROUP** NAME 2-62 PORT 2-63 HUB BEACON THRESHOLD 2-64 CHANGE\_HUB\_ID 2-65 RENUMBER\_HUB\_IDS 2-65 RING\_SPEED 2-66 SPEED THRESHOLD 2-66 IP 2-67 LOGIN 2-68 MANAGEMENT\_INTERFACE 802.5\_GROUP 2-69 ACTIVE\_MONITOR\_PARTICIPATION 2-69 ADMINISTRATIVE\_MODE 2-70 ARP\_RESOLVE\_METHOD 2-70 DIAGNOSTICS\_WRAP 2-71 EARLY\_TOKEN\_RELEASE 2-72 LOCALLY\_ADMIN\_ADDRESS 2-72 MAC\_ADDRESS\_TYPE 2-73 RMON2\_MODE 2-74 RPS\_TRAPS 2-74 SURROGATE\_GROUP 2-75 SYSTEM\_CONTACT 2-75 SYSTEM\_LOCATION 2-76 SYSTEM\_NAME 2-76 RMON ALARM 2-77 EVENT 2-79 HISTORY\_CONTROL 2-80 TOPN\_HOSTS 2-81 SCHEDULE 2-82 SECURITY\_PORT ACTION\_ON\_INTRUSION 2-83 CAPTURE 2-84 MAC\_ADDRESS 2-84 **TERMINAL** BAUD 2-85 PROMPT 2-86 TIMEOUT 2-87

SET (continued) TR\_SURROGATE CRS\_STATION 2-87 SEGMENT\_NUMBER 2-88 TRAP\_COMMUNITY 2-89 speed\_detect enable|disable port\_setting 2-40 syntax diagrams, using 1-1

#### **U**

UNWRAP 2-90 using syntax diagrams 1-1

#### **W**

WRAP 2-90

# **Communicating Your Comments to IBM**

8239 Token-Ring Stackable Hub Command Reference Publication No. GA27-4208-01

If you especially like or dislike anything about this book, please use one of the methods listed below to send your comments to IBM. Whichever method you choose, make sure you send your name, address, and telephone number if you would like a reply.

Feel free to comment on specific errors or omissions, accuracy, organization, subject matter, or completeness of this book. However, the comments you send should pertain to only the information in this manual and the way in which the information is presented. To request additional publications, or to ask questions or make comments about the functions of IBM products or systems, you should talk to your IBM representative or to your IBM authorized remarketer.

When you send comments to IBM, you grant IBM a nonexclusive right to use or distribute your comments in any way it believes appropriate without incurring any obligation to you.

If you are mailing a readers' comment form (RCF) from a country other than the United States, you can give the RCF to the local IBM branch office or IBM representative for postage-paid mailing.

- If you prefer to send comments by mail, use the RCF at the back of this book.
- ¹ If you prefer to send comments by FAX, use this number:

1-800-253-3520

Make sure to include the following in your note:

- Title and publication number of this book
- Page number or topic to which your comment applies.

# **Readers' Comments — We'd Like to Hear from You**

## **8239 Token-Ring Stackable Hub Command Reference**

**Publication No. GA27-4208-01**

#### **Overall, how satisfied are you with the information in this book?**

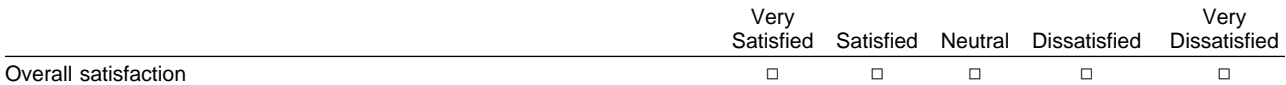

#### **How satisfied are you that the information in this book is:**

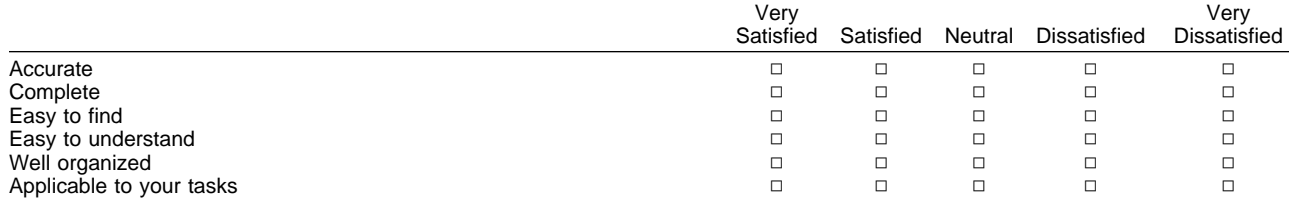

**Please tell us how we can improve this book:**

Thank you for your responses. May we contact you?  $\Box$  Yes  $\Box$  No

When you send comments to IBM, you grant IBM a nonexclusive right to use or distribute your comments in any way it believes appropriate without incurring any obligation to you.

Name Address Company or Organization

Phone No.

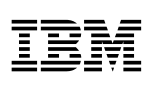

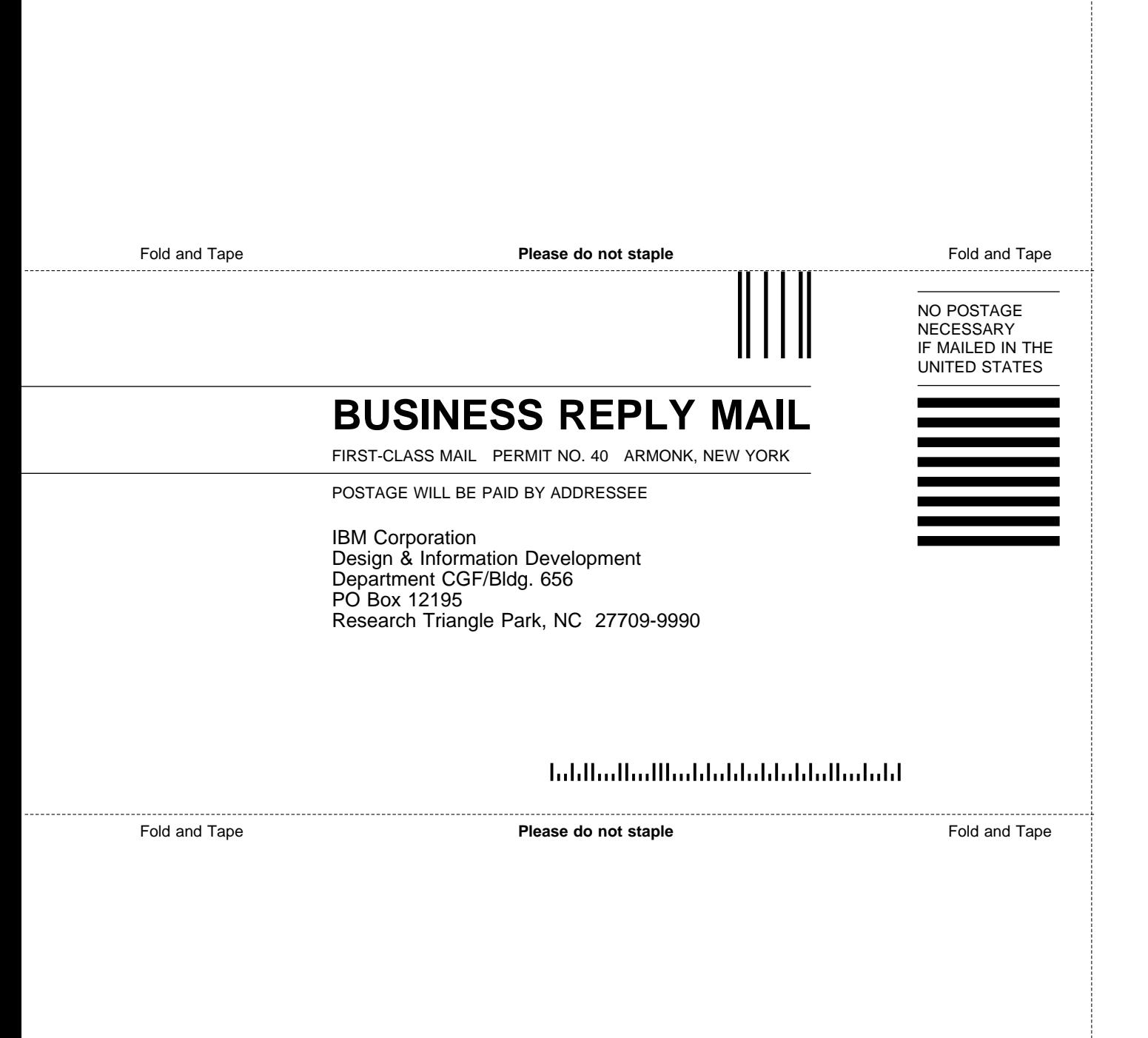

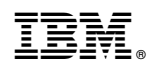

Printed in USA

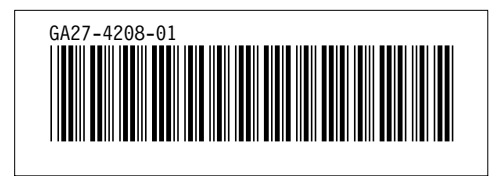

Spine information:

#### IBM  $8239\, {\rm Token\mbox{-}Ring\mbox{-}Stackable\, Hub}$ **Command Reference**